# **Módulo central: Cómo usar los datos TOSSD**

## Apoyo Oficial Total al Desarrollo Sostenible (TOSSD, por sus siglas en inglés)

2 y 3 de Junio, París Presentado por Marisa Berbegal Ibañez, Adriana Sequeira Granados y Juan Casado Asensio

Dirección de Cooperación al Desarrollo (DCD) de la OCDE Unidad de estándares y metodologías estadísticas

Secretaría del Grupo de Trabajo TOSSD División de Financiación del Desarrollo Sostenible (FSD)

Unidad de estándares y metodologías estadísticas

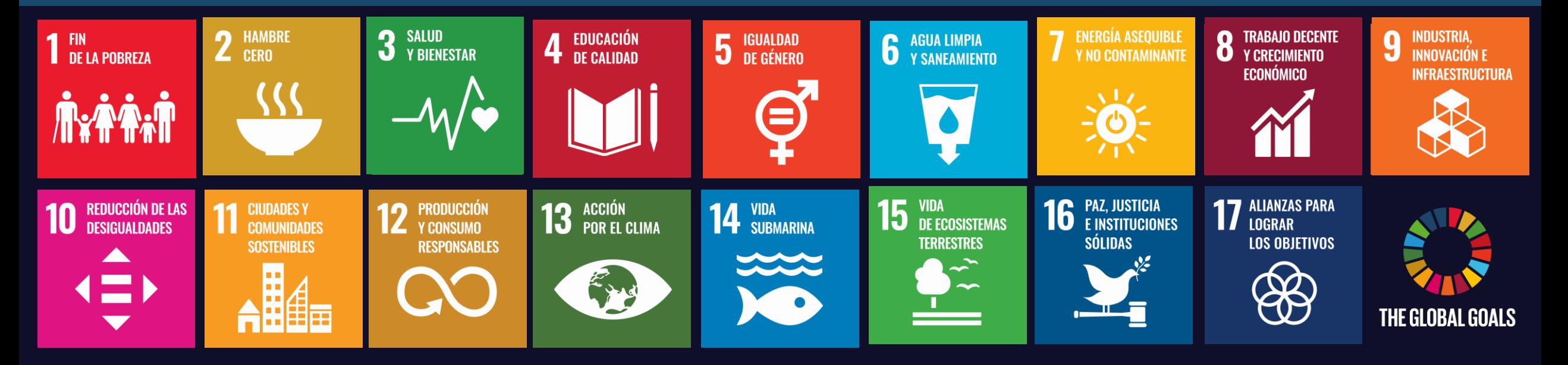

- **Esquema 1. Introducción a TOSSD.online**
	- **2. Planificación del desarrollo**
	- **3. Monitoreo de los ODS**
	- **4. Análisis de los flujos TOSSD**
	- **5. Eficacia del desarrollo**
	- **6. Comunicación**
	- **7. Formulación de políticas**
	- **8. Resumen de los puntos principales**

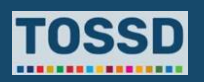

# **Objetivos de este módulo**

Presentar cómo pueden usarse los datos TOSSD para diferentes propósitos.

# **Resultados del aprendizaje**

Después del seminario, los participantes serán capaces de:

- Utilizar la herramienta de visualización de datos TOSSD [www.tossd.online](http://www.tossd.online/)
- Entender cómo TOSSD puede utilizarse para necesidades de información específicas.
- Utilizar los datos TOSSD para satisfacer estas necesidades.

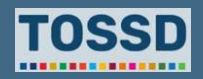

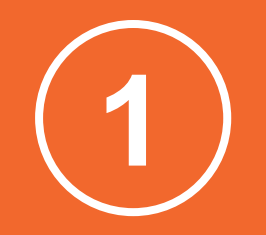

# **Introducción a la herramienta de visualización de datos TOSSD**

# **Visión general de los principales usuarios potenciales de los datos Introducción a la herramienta de visualización de datos TOSSD**

**Países receptores: gobiernos centrales y provinciales, INEs, Bancos Centrales**

**Organizaciones de la sociedad civil, grupos de expertos (think tanks), académicos, analistas de datos**

**Comunidades específicas: Financiación Combinada o Blended Finance, personas que trabajan con refugiados, Finanzas Islámicas, Cooperación Sur-Sur**

**Proveedores Medios de comunicación / periodistas**

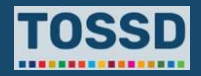

### **Introducción a la herramienta de visualización de datos TOSSD**

# **¿Qué es "TOSSD.online" y cómo utilizarla?**

Es la herramienta de visualización de datos TOSSD. Permite acceder a los datos de una forma avanzada y, a la vez, fácil de utilizar. Los usuarios pueden filtrar los datos, producir opciones de visualización alternativas, descargar gráficos y exportar los datos a nivel de actividad, con todos los detalles disponibles.

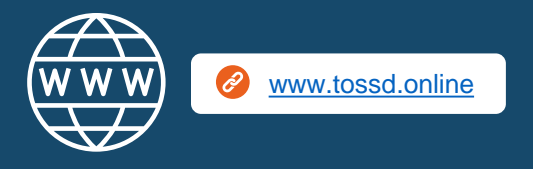

### **¿Qué es TOSSD.online? ¿Cómo utilizar TOSSD.online en 7 pasos?**

- 1. Seleccionar los filtros relevantes (pilar, país receptor haga clic en "Acción para filtrar por país o región" -, sector, año)
- 2. Hacer clic en "Aplicar selección"
- 3. Seleccionar el formato de visualización de datos por pilar, sector (ECR\* o CIIU\*), receptor (gráfico o mapa), ODS y meta
- 4. Hacer clic en "Examinar actividades"
- 5. Hacer clic en "Exportar actividades" y descargar en Excel, PDF o XML
- Hacer clic en "Acción" y "Restablecer filtros" o "Ver mi selección"
- 7. Hacer clic en "Página principal de TOSSD.org" y en "Acerca de".

\* ECR: Estándar Común de Reporte de la OCDE (CRS, en inglés)

\* CIIU: Clasificación Internacional Industrial Uniforme (ISIC, en inglés)

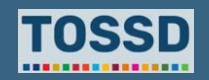

## **Paso 1 Introducción a la herramienta de visualización de datos TOSSD**

1. Seleccionar los filtros relevantes (pilar, país receptor, sector, año).

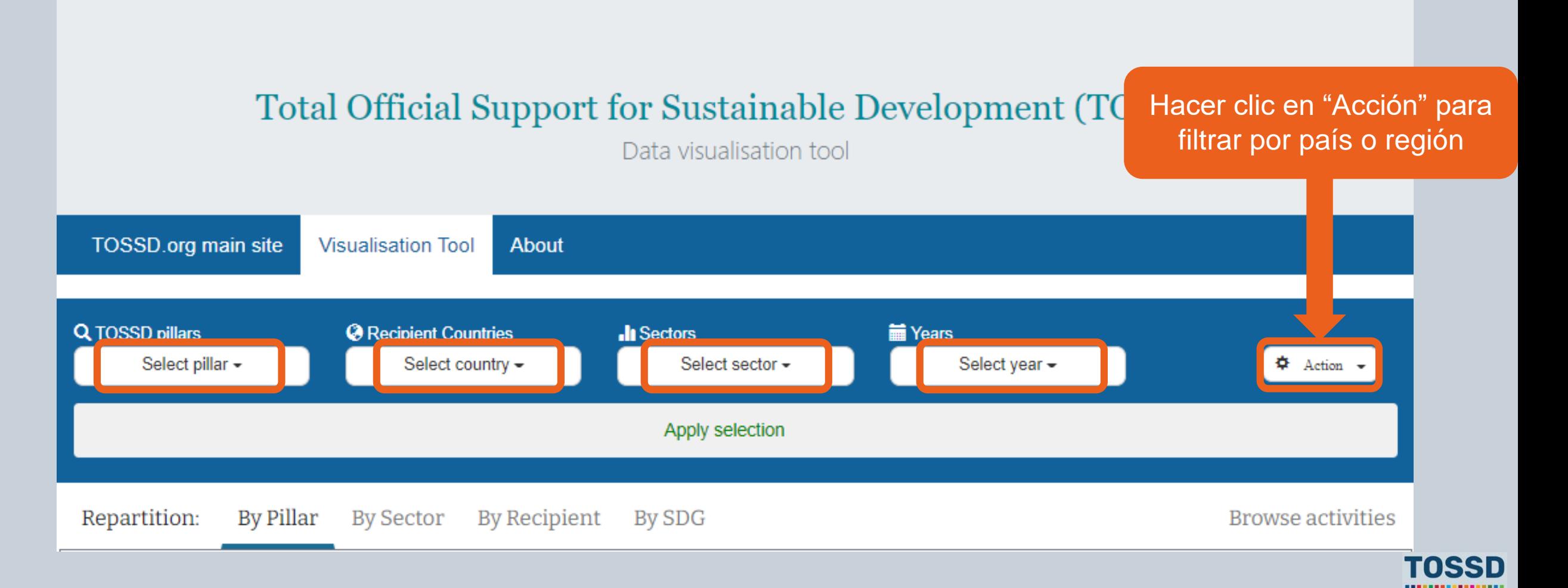

### **Introducción a la herramienta de visualización de datos TOSSD**

# **Paso 2**

2. Aplicar la selección: Todas las actividades para Colombia en 2019 para todos los pilares y sectores.

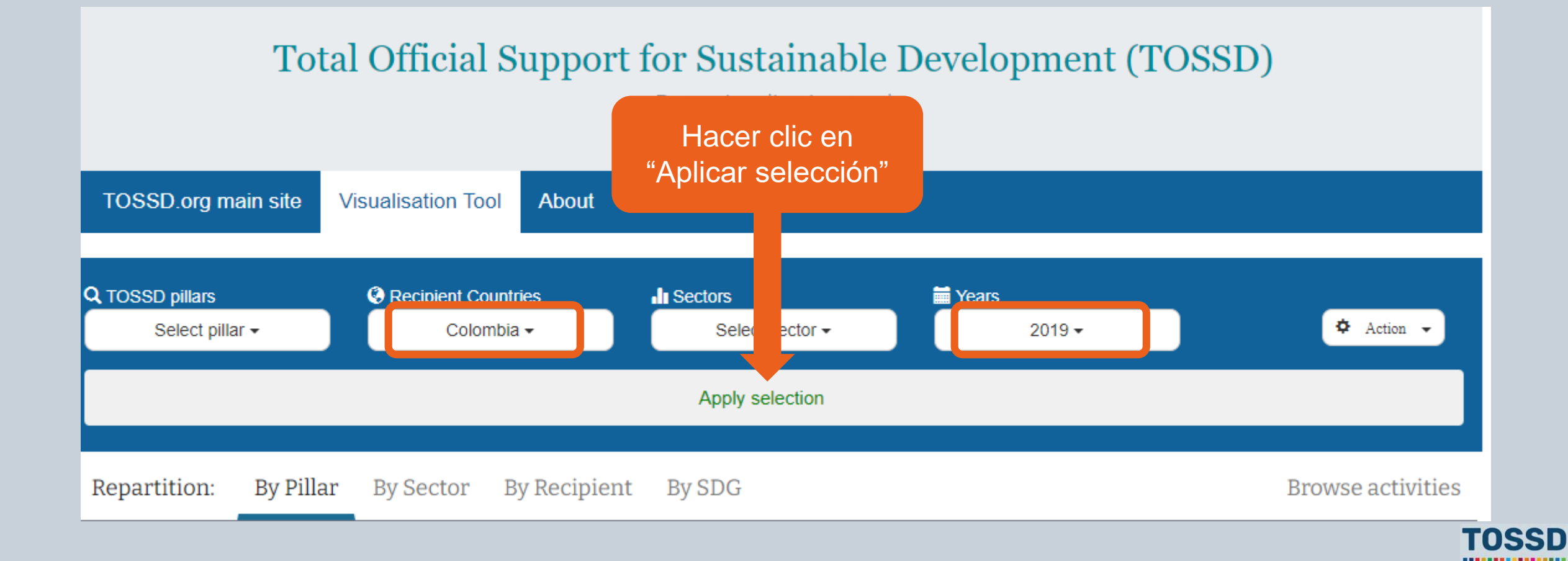

## **Paso 3 Introducción a la herramienta de visualización de datos TOSSD**

3. Utilizar la visualización de los datos por pilar, sector (ECR o CIIU), receptor (gráfico o mapa), ODS y meta.

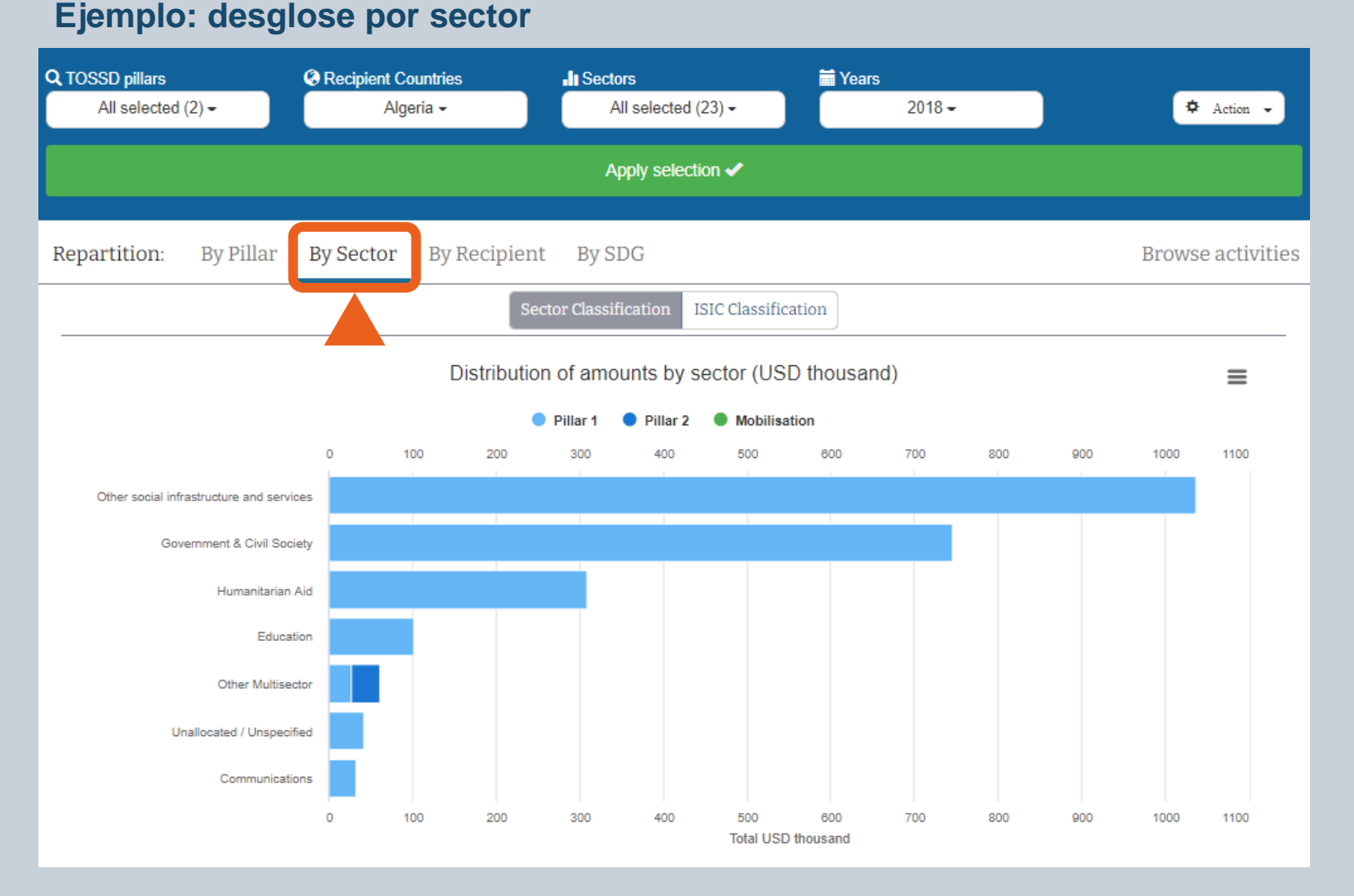

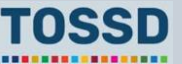

## **Paso 3 Introducción a la herramienta de visualización de datos TOSSD**

3. Utilizar la visualización de los datos por pilar, sector (ECR o CIIU), receptor (gráfico o mapa), ODS y meta.

### **Ejemplo: desglose por ODS**

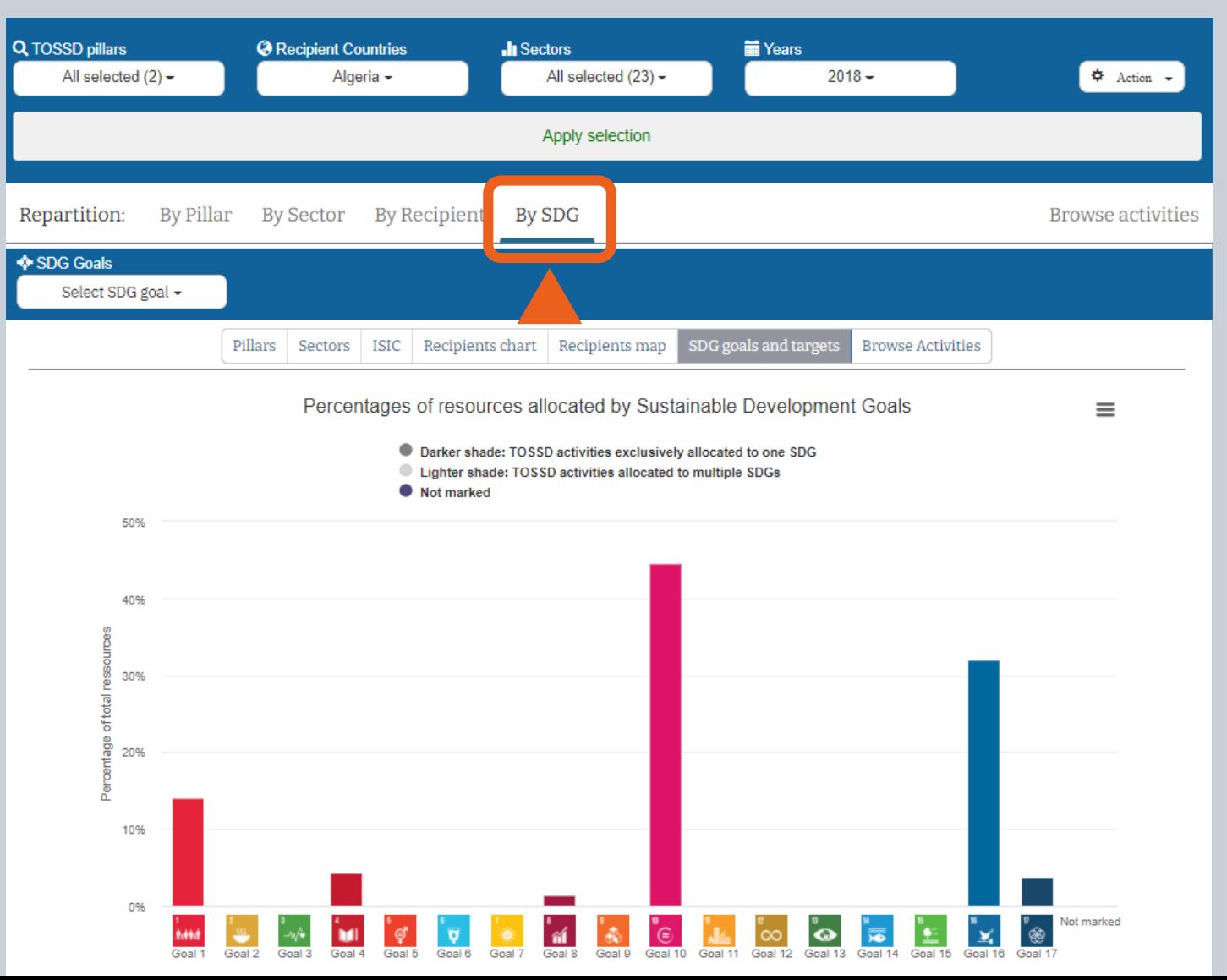

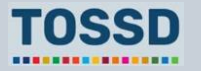

### **Introducción a la herramienta de visualización de datos TOSSD**

**Paso 4**

4. Examinar las actividades.

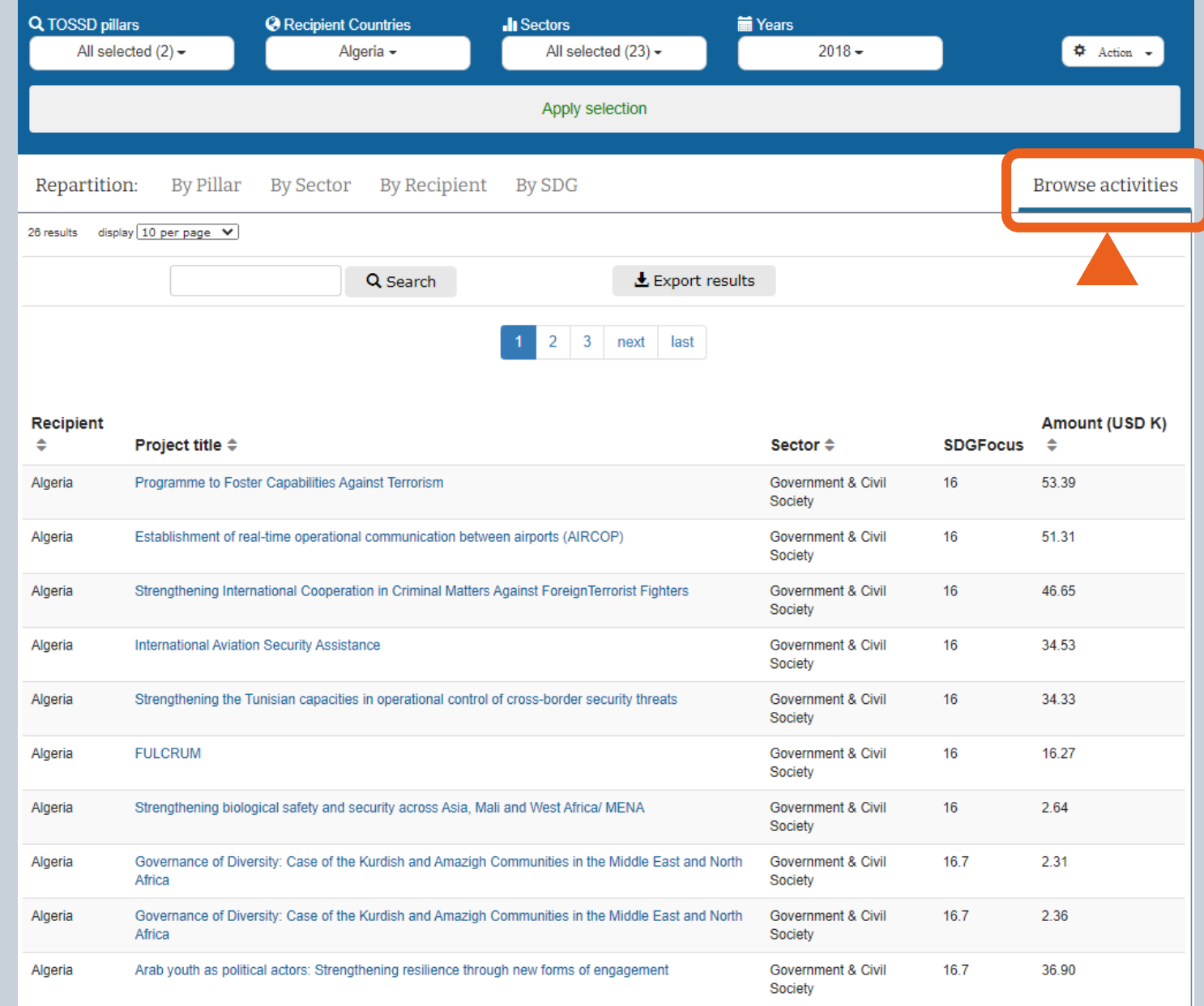

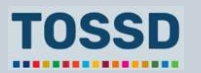

## **Paso 5 Introducción a la herramienta de visualización de datos TOSSD**

5. Exportar las actividades en archivo Excel, CSV o XML.

### Total Official Support for Sustainable Development (TOSSD)

Data visualisation tool

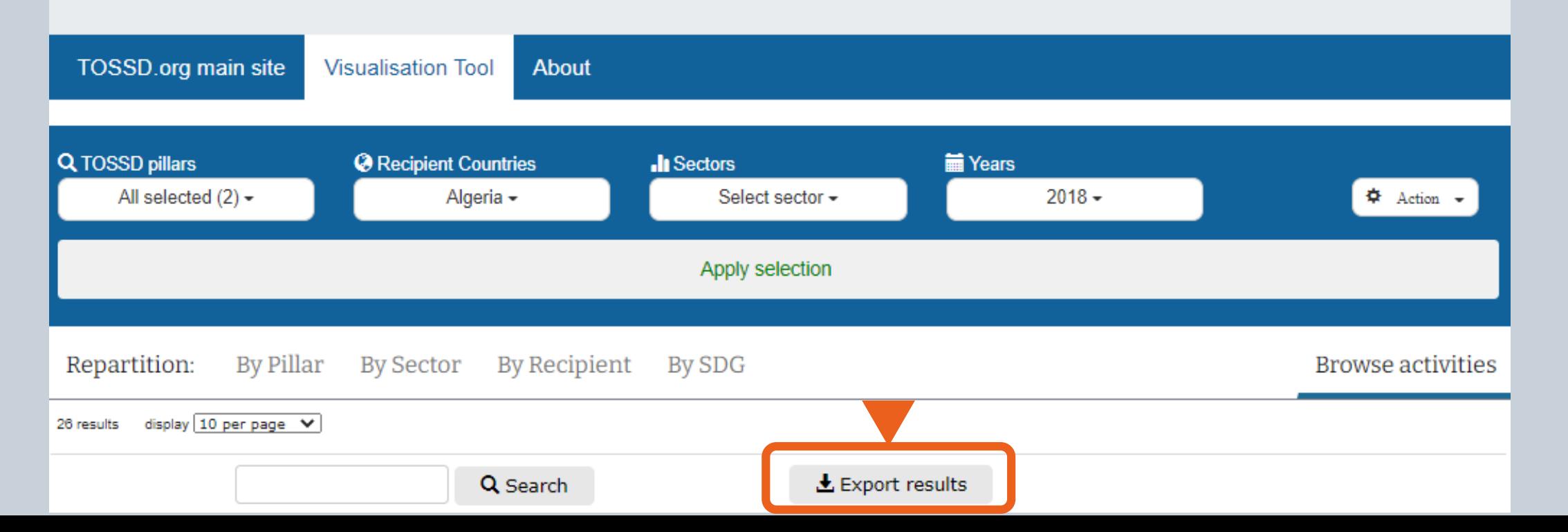

................

## **Paso 6 Introducción a la herramienta de visualización de datos TOSSD**

6. Restablecer todos los filtros o ver mi selección.

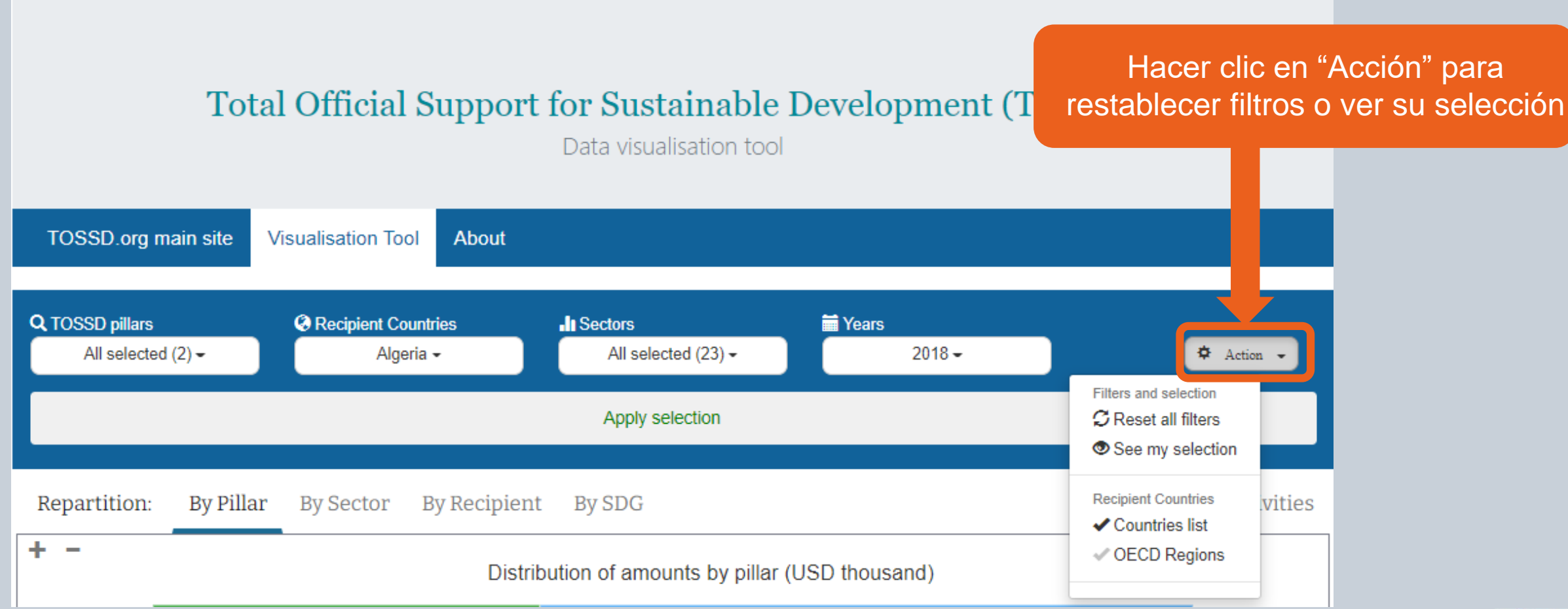

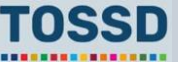

## **Paso 7 Introducción a la herramienta de visualización de datos TOSSD**

### 7. Encontrar más información sobre TOSSD y la herramienta de visualización.

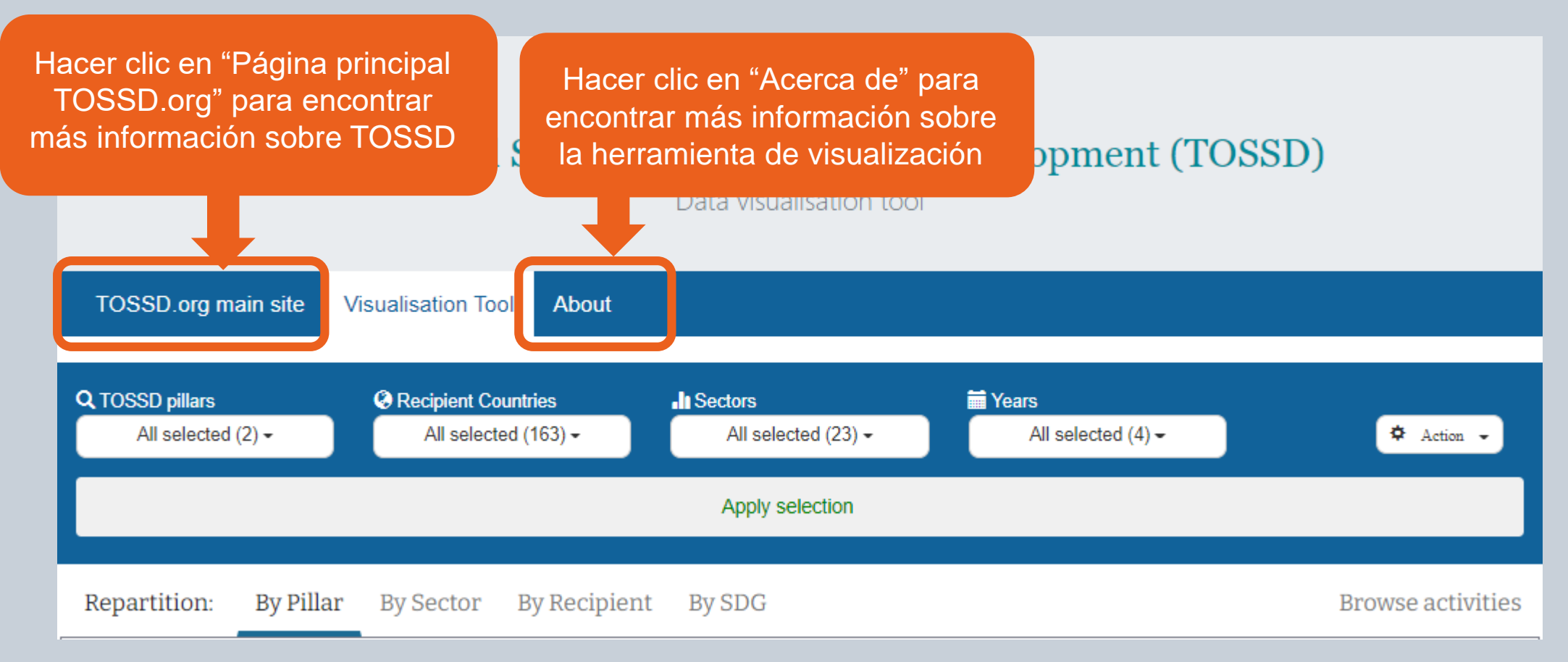

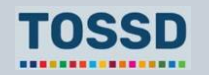

## **La página principal de TOSSD.org Introducción a la herramienta de visualización de datos TOSSD**

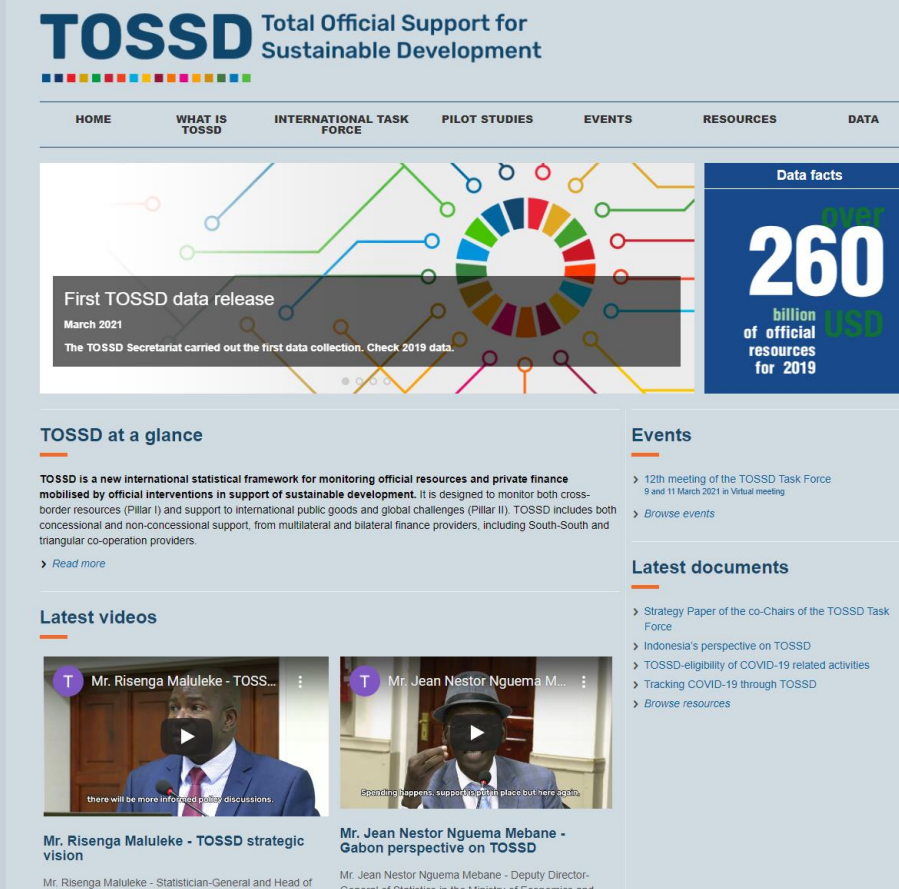

Statistics South Africa (Stats SA) and co-chair of the TOSSD Task force - discusses the strategic vision of TOSSD at the TOSSD Task Force meeting in Pretoria, February 2020.

General of Statistics in the Ministry of Economics and Finance of Gabon- shares his country perspective on TOSSD at the Task Force meeting in Pretoria, February 2020

## **TOSSD** Total Official Support for

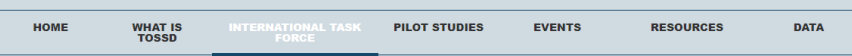

The International TOSSD Task Force is an inclusive group of experts from provider countries, recipient countries and multilateral organisations that has been collectively developing TOSSD since 2017. The International TOSSD Task Force makes all documents publicly available, fully respecting the recommendation of the Addis Ababa Action Agenda that, in July 2015, called for the development of TOSSD in an "open, inclusive and transparent manner". This page provides details of the International TOSSD Task Force members, the meetings held, the documents discussed and the decisions taken.

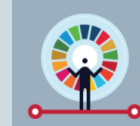

#### Highlights from the 12<sup>th</sup> Task Force meeting

moets the hist 1055D dataset and the updated website. Members discussed key strategic objectives and activities to promote the 1055D<br>mework and the use of TOSSD data in 2021. They also discussed a proposal to develop a bas

#### What does the International TOSSD Task Force do?

The International TOSSD Task Force was created in July 2017 and currently has 29 members and 5 observers. The participants are statistical and development policy experts from provider countries, recipient countries and multilateral organisations. The International TOSSD Task Force established the first version of the TOSSD methodology in 2019. illustrated in the document "TOSSD Reporting Instructions", and continues to work on its further development.

For these processes, the International TOSSD Task Force consults experts on specific issues for example on peace & security and communicable diseases. The Civil Society community also participates in the Task Force as an observer.

#### **Task Force members**

Co-

Cou

 $\rightarrow$  Br

 $5B$ 

Mr Kannoum Dilion

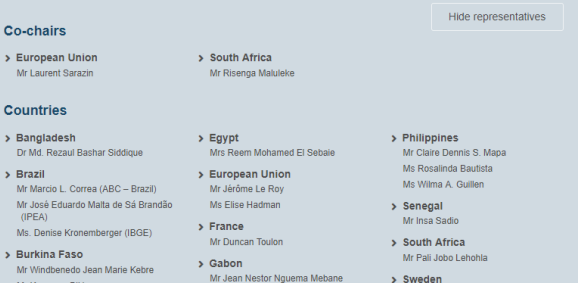

> Sweden

Latest video

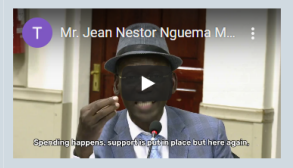

#### Mr. Jean Nestor Nguema Mebane -Gabon perspective on TOSSD

Mr. Jean Nestor Nguema Mebane - Deputy Director-General of Statistics in the Ministry of Economics and Finance of Gabon- shares his country perspective on TOSSD at the Task Force meeting in Pretoria, February 2020.

> Browse videos

#### **Reference papers**

> TOSSD Strategy Paper by the co-Chairs of the Task Force > Terms of Reference (October 2020)

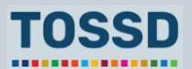

### **Introducción a la herramienta de visualización de datos TOSSD**

# **Introducción al formulario de reporte TOSSD**

### **Identificación de datos en la partidade de los datos de los datos de los datos de los datos de los datos de los datos de los datos de los datos de los datos de los datos de los datos de los datos de los datos de los datos**

- **1. Reporting year**
- **2. Provider country/institution**
- **3. Provider agency**
- **4. Provider project ID number**
- **5. TOSSD ID Number**

### Véanse las instrucciones de reporte y la lista de códigos de reporte

<https://www.tossd.org/docs/reporting-instructions.pdf>

<https://www.tossd.org/docs/tossd-codes.xlsx>

### **Datos básicos**

- **6. TOSSD recipient**
- **7. Project title**
- **8. Project description**
- **9. External link**
- **10a. SDG focus**
- **10b. Keywords**

- **11. Sector**
- **12. Channel of delivery**
- **13. Channel name**
- **14. Modality**
- **15. Financial instrument**
- **16. Financing arrangement**
- **17. Framework of collaboration**
- **18. TOSSD Pillar**

#### **19. Currency**

- **20. Amount committed**
- **21. Amount disbursed**
- **22. Reflows to the provider**
- **23. Amount mobilised**

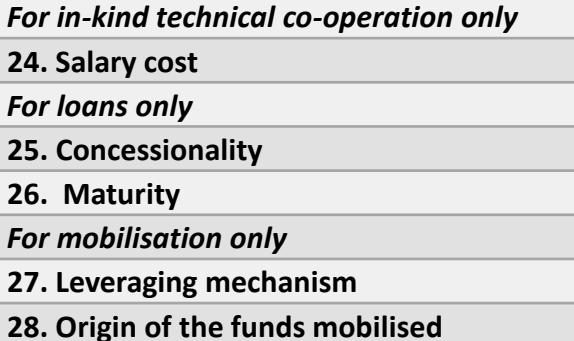

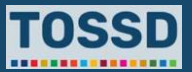

# **Preguntas y respuestas**

¿Preguntas?

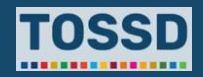

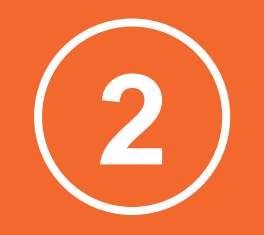

# **Posibles usos para la planificación del desarrollo**

### **Los datos TOSSD se pueden usar para:**

**Comprender mejor el panorama financiero de un país determinado y reportar a los Marcos de Financiación Nacionales Integrados (INFFs, por sus siglas en inglés)**

**1 2 3**

**Comparar países La coordinación de donantes o proveedores**

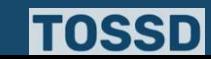

# **Comprender mejor el panorama financiero de un país determinado**

### **¿Cómo utilizar los datos TOSSD? ¿Cómo utilizar TOSSD.online?**

- Encontrar información detallada de un país determinado.
- Identificar posibles brechas o lagunas de financiación.

- 1. Seleccionar los filtros relevantes (pilar, país receptor, sector, año)
- 2. Hacer clic en "Aplicar selección"
- 3. Seleccionar el formato de visualización de datos por pilar, sector (ECR o CIIU), receptor (gráfico mapa), ODS y meta
- 4. Hacer clic en "Examinar actividades"
- 5. Hacer clic en "Exportar actividades" y descargar en Excel, PDF o XML
- 6. ¡Ya está todo listo para usar y analizar los datos TOSSD!

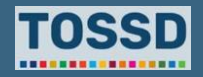

**Comprender mejor el panorama financiero de un país determinado y movilizar recursos adicionales**

### **Ejemplo: ¿Cómo comprender mejor el panorama financiero de un sector en México?**

- 1. Seleccionar los filtros relevantes: todos los pilares, país receptor: México, todos los sectores y todos los años.
- 2. Usar la visualización de datos para obtener una visión general de la distribución por sectores.

**Resultados:** los recursos están destinados sobre todo a gobierno y sociedad civil. Si existe información sobre las necesidades de financiación a nivel nacional, los datos TOSSD también pueden utilizarse para llevar a cabo un análisis del déficit de financiación por sectores.

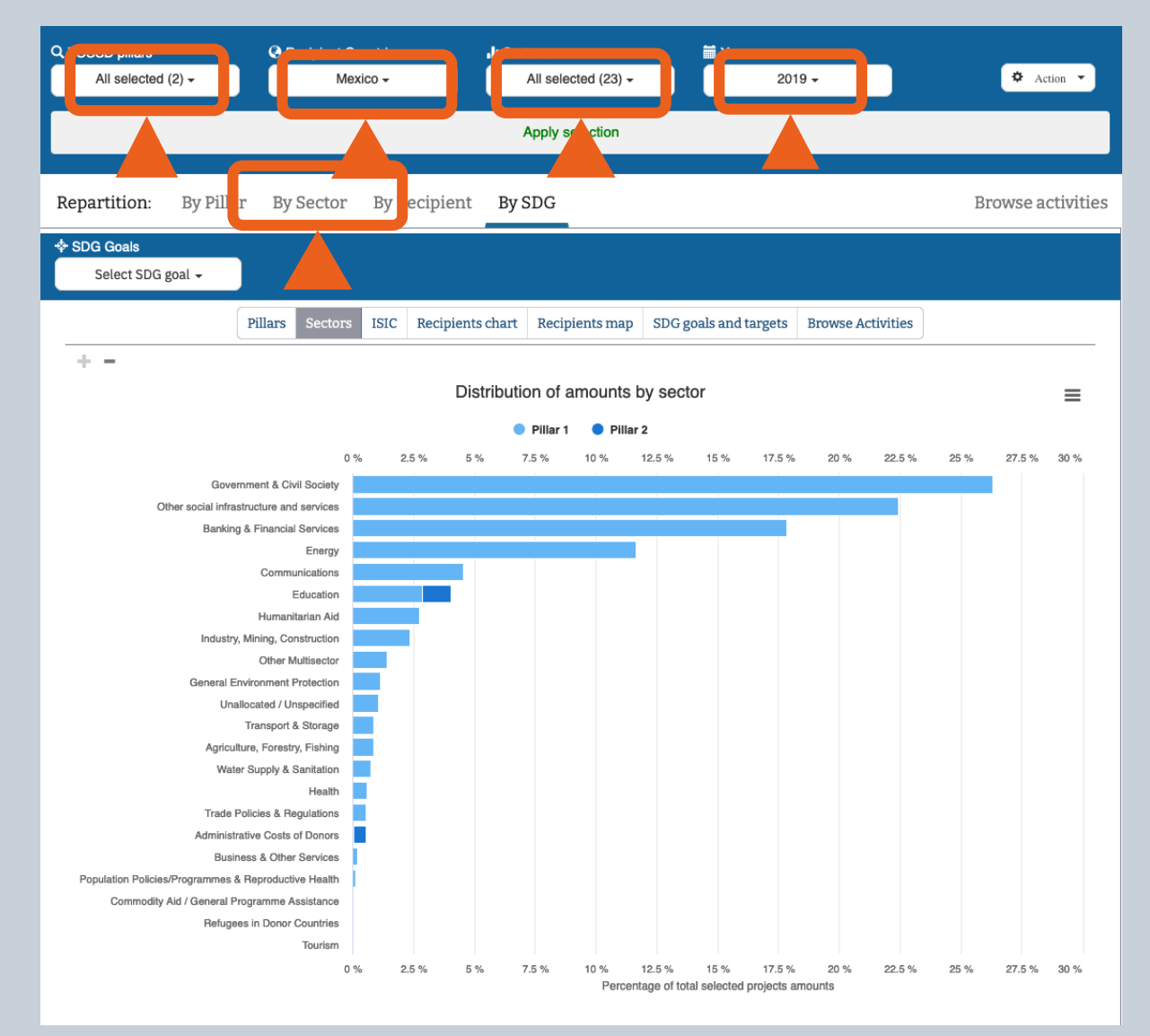

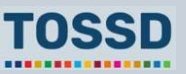

# **Comprender mejor el panorama financiero de un país determinado**

**Ejemplo: ¿Cómo comprender mejor el panorama financiero de un sector en México?**

3. Para obtener más detalles, haga clic en "Examinar las actividades" en la herramienta de visualización de datos o "exportar los resultados" de su consulta, por ejemplo, en Excel.

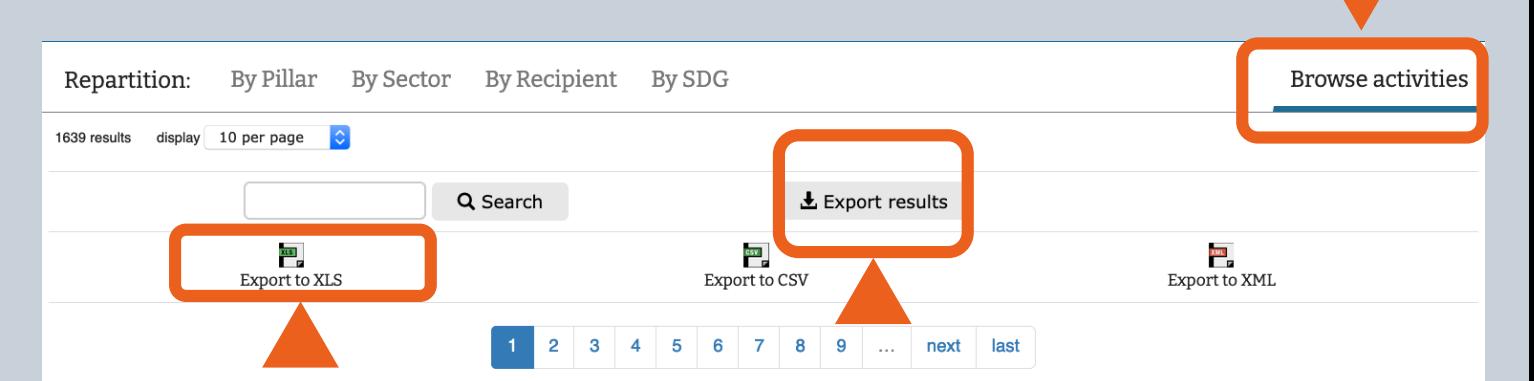

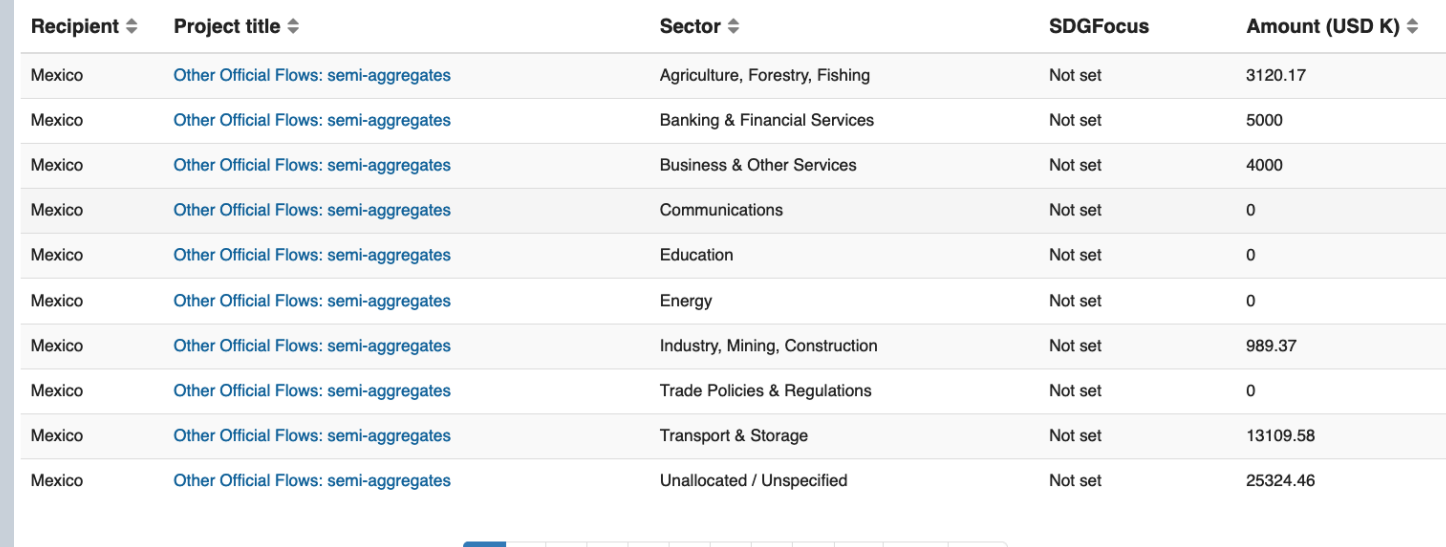

2 3 4 5 6 7 8 9 ... next last

................

# **Comprender mejor el panorama financiero de un país determinado**

**Ejemplo: ¿Cómo comprender mejor el panorama financiero de un sector en México?**

4. Para llevar a cabo análisis de los datos más detallados, se puede utilizar Excel, por ejemplo, con la ayuda de tablas dinámicas.

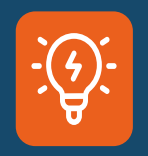

Las tablas dinámicas de Excel son una herramienta muy útil para el análisis de datos. Microsoft ofrece formaciones gratuitas sobre cómo utilizar esta herramienta.

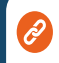

https://support.microsoft.com/en[us/office/excel-video-training-9bc05390](https://support.microsoft.com/en-us/office/excel-video-training-9bc05390-e94c-46af-a5b3-d7c22f6990bb) e94c-46af-a5b3-d7c22f6990bb

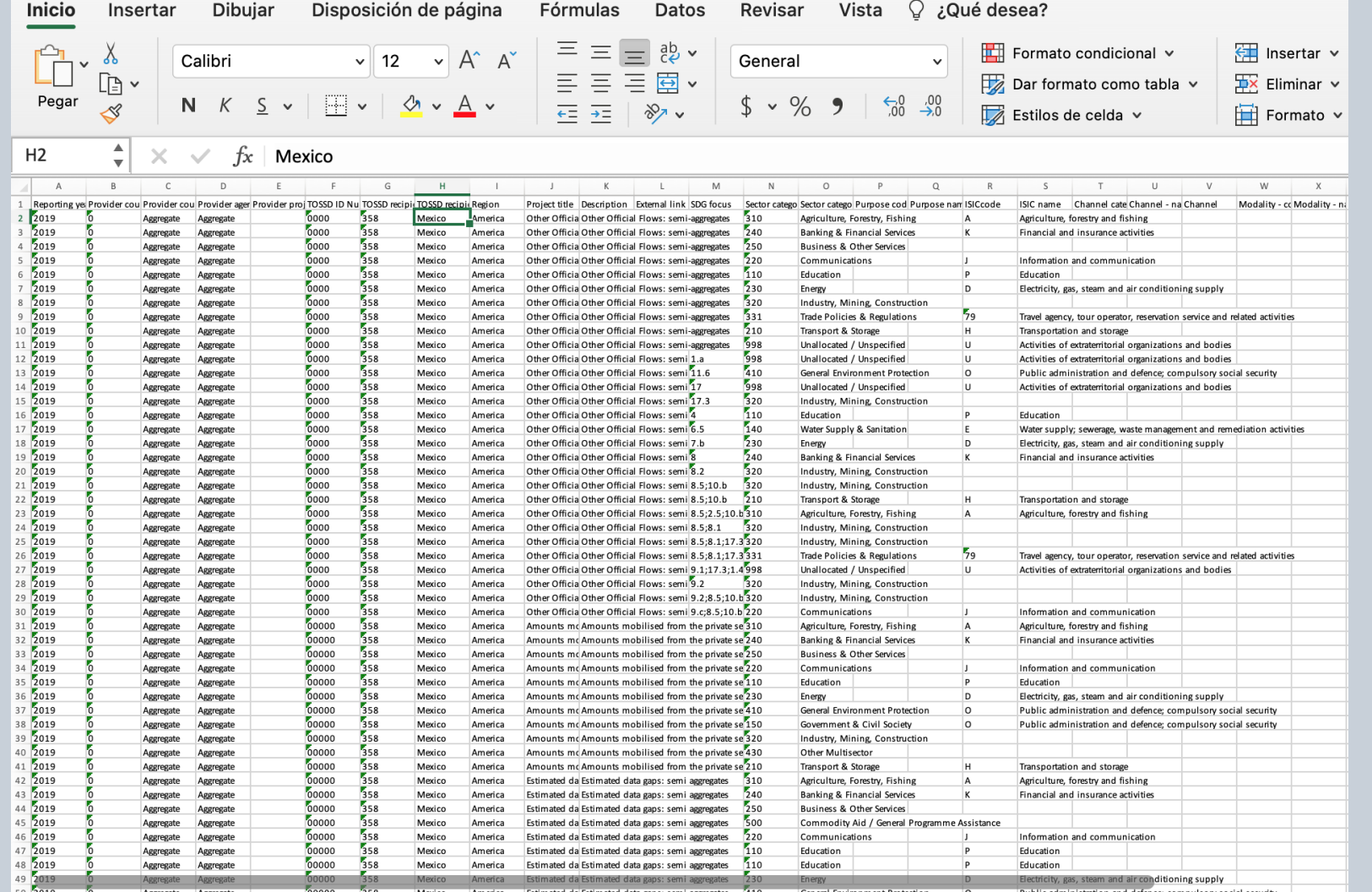

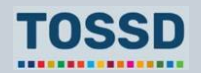

## **Comparar su país con otros Planificación del desarrollo**

### **¿Cómo utilizar los datos TOSSD? ¿Cómo utilizar TOSSD.online?**

- Comparar sus propios datos de financiación al desarrollo con los datos TOSSD de otros países.
- Identificar proveedores potenciales en otro país que podrían apoyar a su país.
- Identificar cómo se agrupan los paquetes de financiación (por ejemplo, financiación combinada o blended finance) o cómo se utilizan instrumentos específicos (por ejemplo, en qué sectores se utilizan las garantías)
- Identificar posibles brechas o lagunas de datos en sus estadísticas sobre financiación al desarrollo.
- Completar las brechas o lagunas de datos en sus estadísticas sobre financiación al desarrollo.

- 1. Seleccionar los filtros relevantes (pilar, país receptor, sector, año)
- 2. Hacer clic en "Aplicar selección"
- 3. Seleccionar el formato de visualización de datos por pilar, sector (ECR o CIIU), receptor (gráfico o mapa), ODS y meta
- 4. Hacer clic en "Examinar actividades"
- 5. Hacer clic en "Exportar actividades" y descargar en Excel, PDF o XML
- 6. ¡Ya está todo listo para usar y analizar los datos TOSSD!

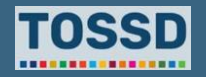

### **Comparar su país con otros Planificación del desarrollo**

**Ejemplo: México puede compartir sus experiencias con Colombia, ya que ambos son países con un rol dual en la cooperación internacional y orientan sus recursos al combate del crimen organizado**

- 1. Seleccionar los filtros relevantes: todos los pilares, país receptor: Colombia, todos los sectores y todos los años.
- 2. Usar la visualización de datos para obtener una visión general de la distribución de la financiación por sectores, por ejemplo.

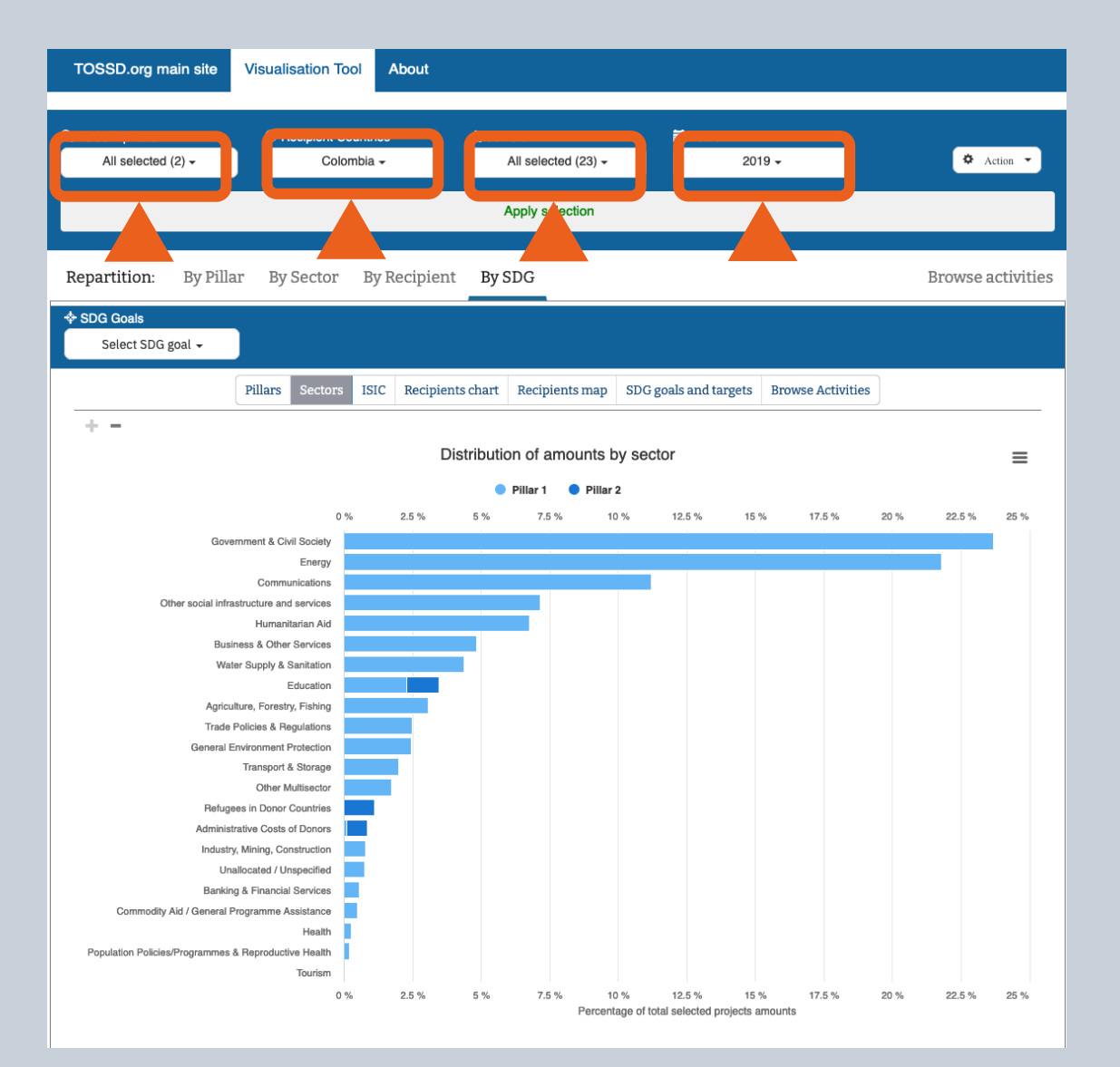

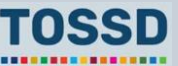

### **Comparar su país con otros Planificación del desarrollo**

**Ejemplo:** México puede compartir sus experiencias con Colombia, ya que ambos son países con un rol dual en la cooperación internacional y orientan sus recursos al combate del crimen organizado

3. Para identificar nuevos proveedores, se pueden exportar los resultados de la búsqueda. En Excel, se pueden usar las tablas dinámicas para identificar, por ejemplo, los **proveedores** que contribuyen a la financiación del desarrollo sostenible en Colombia, los **sectores** a los que se dirigen y el monto o importe de los **recursos** gastados.

**Resultados:** Dependiendo de las necesidades de Colombia, el país podría contactar algunos países proveedores relevantes.

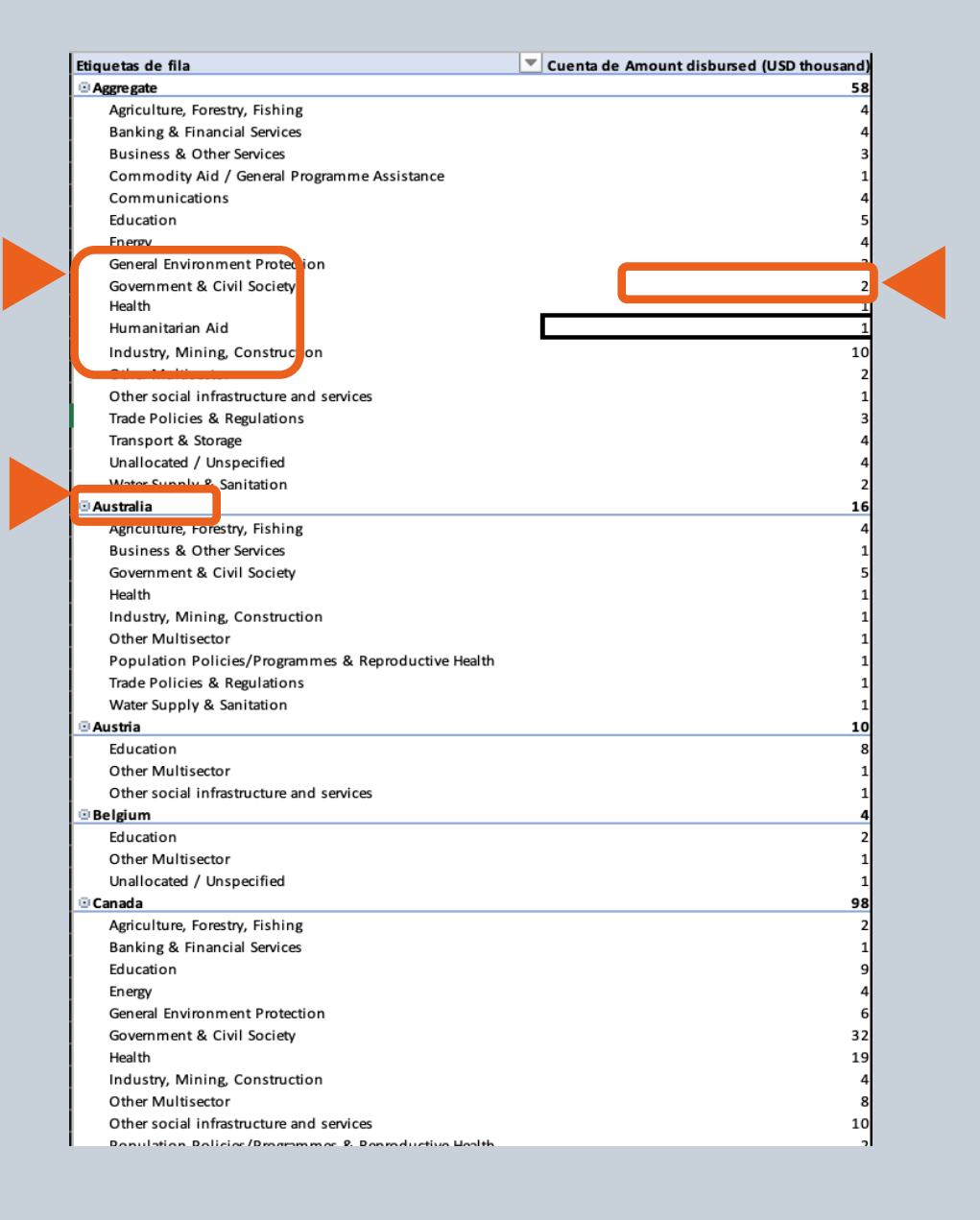

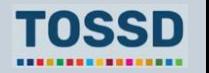

# **Coordinación de donantes o proveedores**

### **¿Cómo utilizar los datos TOSSD? ¿Cómo utilizar TOSSD.online?**

- Identificar en qué sectores y cómo los donantes centran sus esfuerzos.
- Utilizar la información obtenida para mejorar la coordinación de los donantes.

- 1. Seleccionar los filtros relevantes (pilar, país receptor, sector, año)
- 2. Hacer clic en "Aplicar selección"
- 3. Seleccionar el formato de visualización de datos por pilar, sector (ECR o CIIU), receptor (gráfico o mapa),ODS y meta.
- 4. Hacer clic en "Examinar actividades"
- 5. Hacer clic en "Exportar actividades" y descargar en Excel, PDF o XML
- 6. ¡Ya está todo listo para usar y analizar los datos TOSSD!

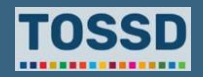

# **Coordinación de donantes o proveedores**

**Cómo coordinar los esfuerzos de los donantes en Costa Rica, en el sector de "Gobierno y Sociedad Civil"** 

- 1. Seleccionar los filtros relevantes: todos los pilares, país receptor: Costa Rica, todos los sectores y todos los años.
- 2. Utilizar la visualización de datos para obtener una visión general de la distribución de recursos, por ejemplo, por ODS y sector.

**Resultados:** Los donantes contribuyen especialmente los ODS 16 y 17. En cuanto a los sectores, los donantes se centran en los sectores de gobierno y sociedad civil.

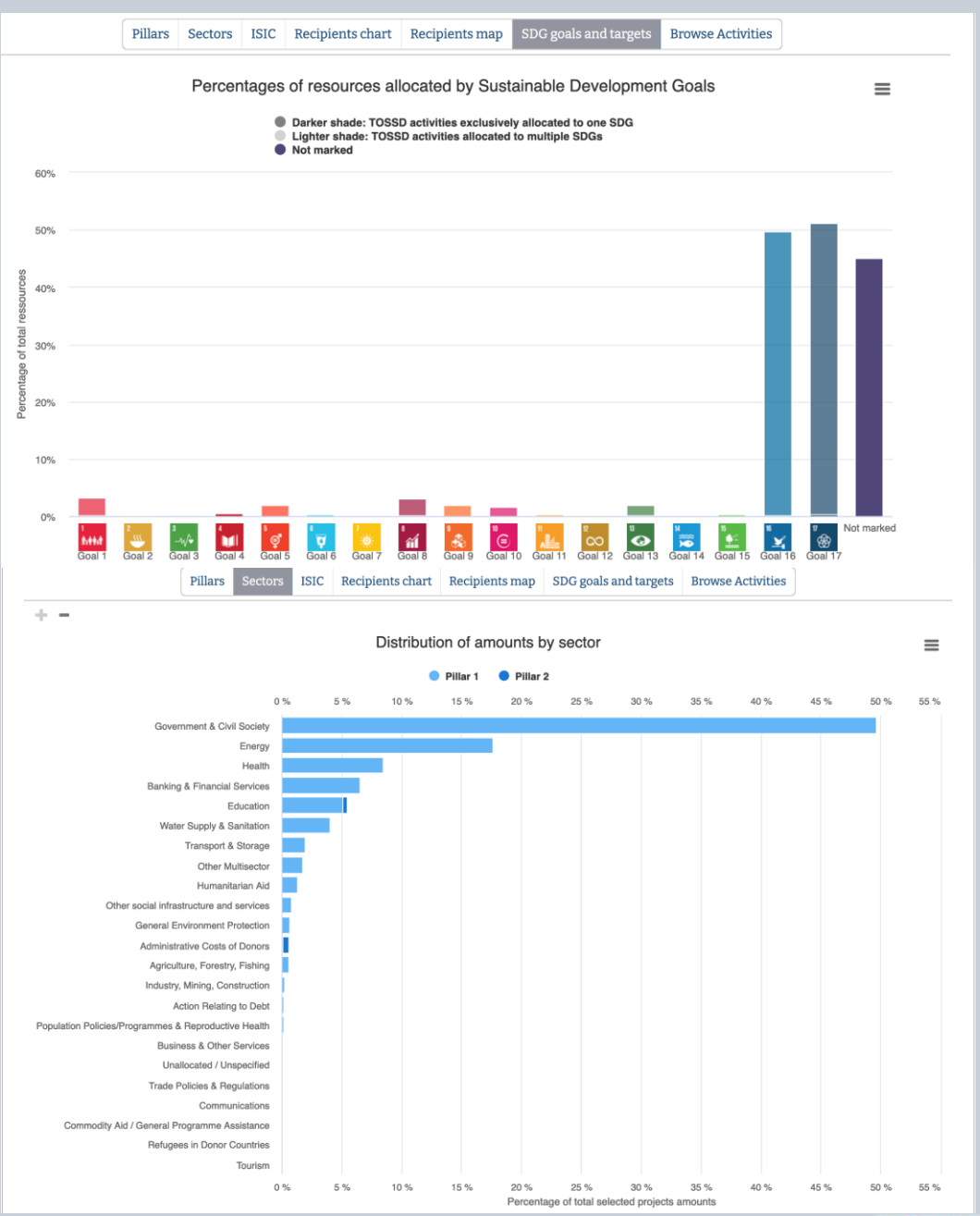

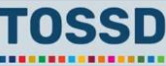

## **Coordinación de donantes o proveedores Planificación del desarrollo**

**Cómo coordinar los esfuerzos de los donantes en Costa Rica en el sector "Gobierno y Sociedad Civil"**

3. Explorar con más detalle los esfuerzos de los donantes, exportar el resultado de la búsqueda en Excel, por ejemplo, en Excel, se pueden utilizar las tablas dinámicas para identificar los **proveedores**  que contribuyen al desarrollo sostenible en Costa Rica, los **sectores** a los que se dirigen y el monto o importe de los **recursos** gastados.

**Resultados:** Costa Rica puede identificar la potencial duplicidad de apoyos de los donantes en este sector. El país podría examinar estos resultados en un grupo o mesa de coordinación sectorial.

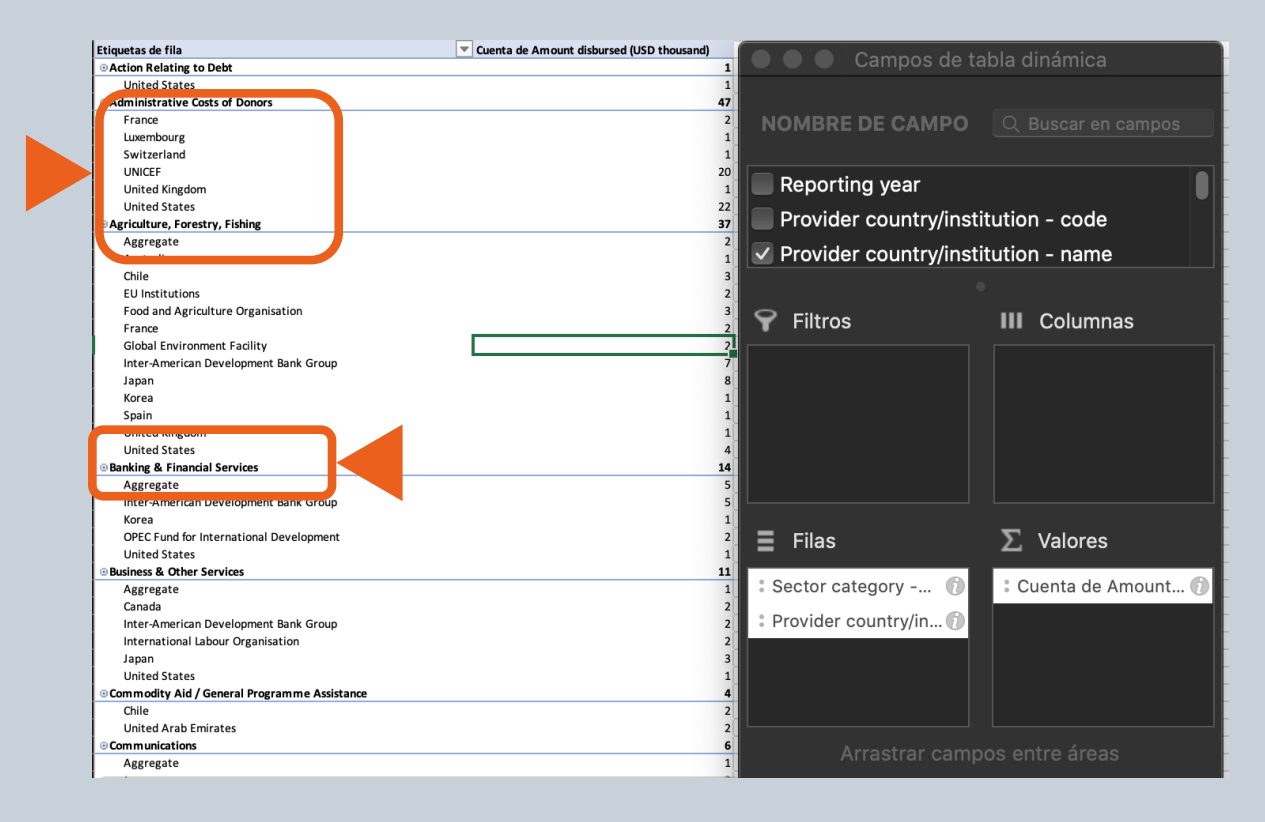

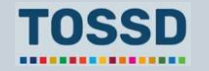

# **TOSSD, un elemento clave para los INFFs**

• **Definición de INFFs\*:** Un marco integral que **mapea** el panorama financiero del desarrollo sostenible a nivel de país (**con datos TOSSD como insumo destacado**) y que elabora una **estrategia de financiación** para implementar políticas y reformas dirigidas a alcanzar el cumplimiento de los ODS.

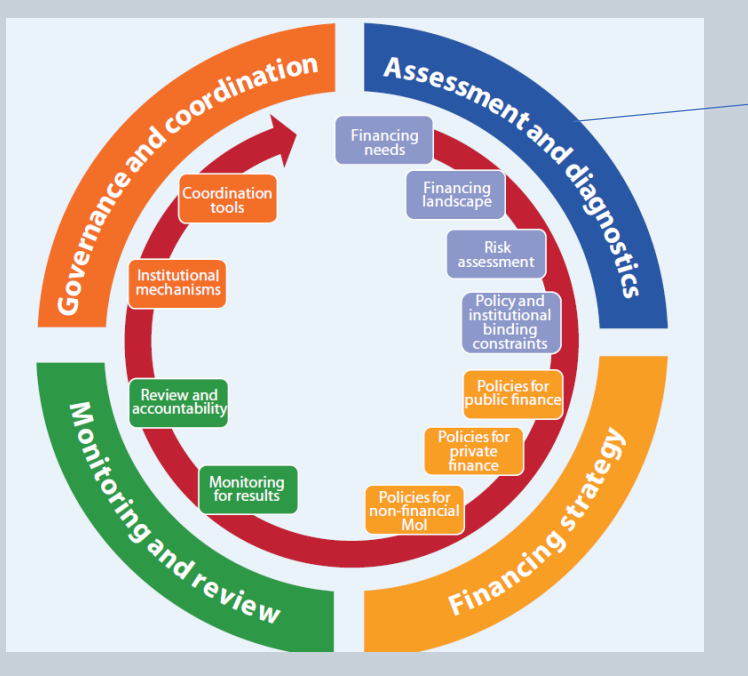

TOSSD es un insumo destacado para la fase de evaluación y diagnóstico

- Estudios piloto en 16 países
- El Fondo Conjunto para los ODS financia 62 propuestas en países

[Fuente: Departamento de Asuntos Económicos y Sociales de las Naciones](https://www.un.org/development/desa/financing/what-we-do/other/integrated-national-financing-frameworks/inff-guidance-materials)  Unidas (DESA)

**\* Marcos de Financiación Internacionales Integrados (INFFs, por sus siglas en inglés)** 

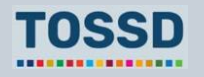

# **Preguntas y respuestas**

¿Preguntas?

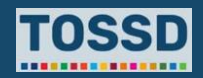

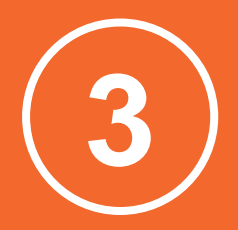

## **Asegurar que la cooperación al desarrollo está alineada con las prioridades de los países receptores relativas al desarrollo sostenible**

### **¿Cómo utilizar los datos TOSSD? ¿Cómo utilizar TOSSD.online?**

- Comparar las prioridades utilizando los datos TOSSD e identificar el déficit de financiación.
- Identificar las prioridades de los países receptores relacionadas con el desarrollo sostenible, por ejemplo, en una estrategia específica.
- Identificar las prioridades de los proveedores para ciertos ODS y metas.
- Comparar las prioridades de los países proveedores y receptores e identificar el déficit de financiación.
- Consultar a los países proveedores sobre la posibilidad de volver a alinear la cooperación al desarrollo.

- 1. Seleccionar los filtros relevantes (pilar, país receptor, sector, año)
- 2. Hacer clic en "Aplicar selección"
- 3. Seleccionar el formato de visualización de datos por pilar, sector (ECR o CIIU), receptor (gráfico o mapa), ODS y meta
- 4. Hacer clic en "Examinar actividades"
- 5. Hacer clic en "Exportar actividades" y descargar en Excel, PDF o XML
- 6. ¡Ya está todo listo para usar y analizar los datos TOSSD!

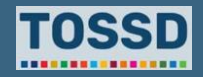

**Asegurar que la cooperación al desarrollo está alineada con las prioridades de los países receptores relativas al desarrollo sostenible**

**Identificar las prioridades de los países receptores relativas al desarrollo sostenible**

### **Ejemplo: Costa Rica**

• Costa Rica definió 141 indicadores prioritarios.

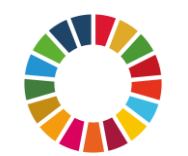

¿Qué ODS y metas apoyan los proveedores en Costa Rica?

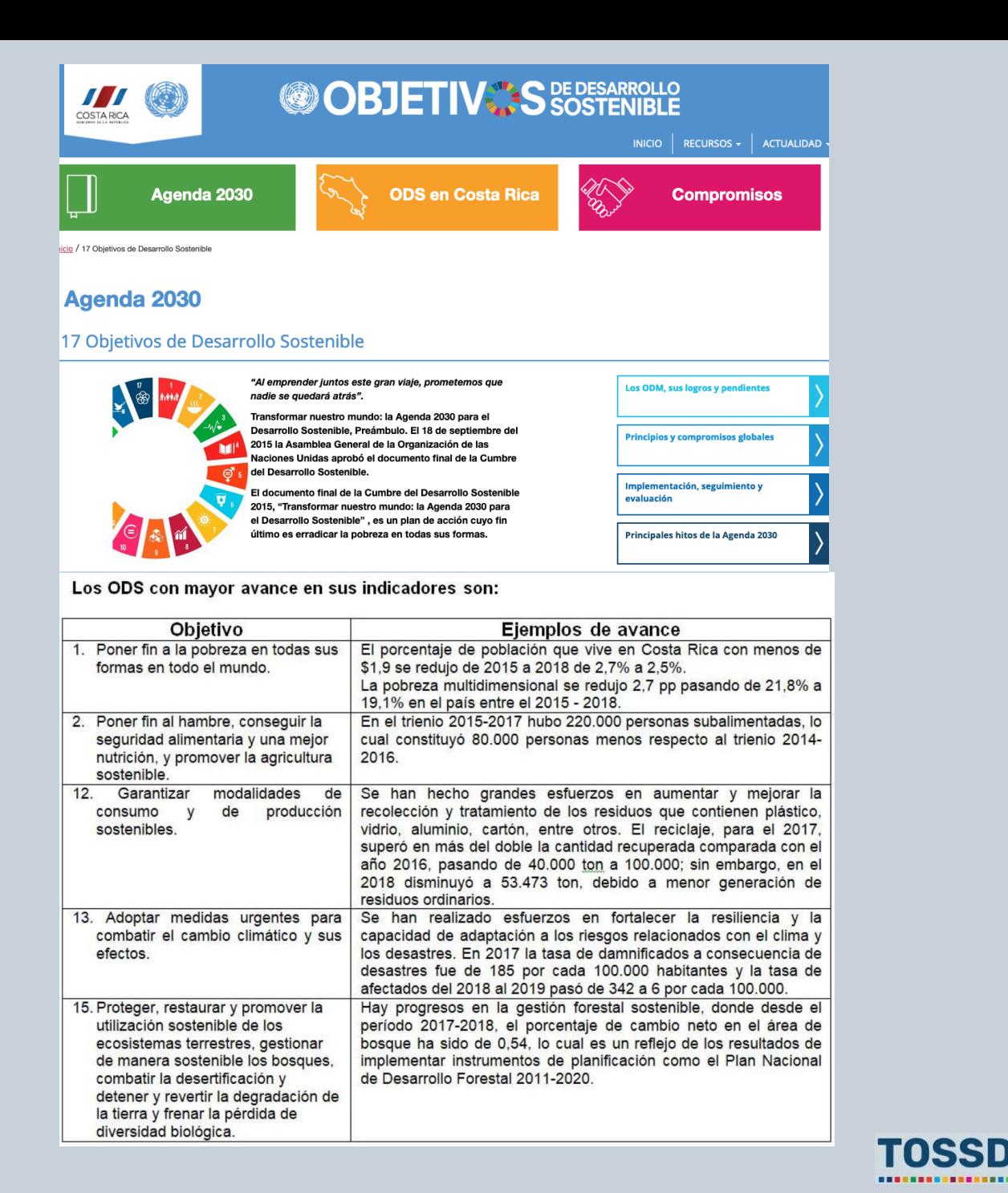

**Asegurar que la cooperación al desarrollo está alineada con las prioridades de los países receptores relativas al desarrollo sostenible**

**Identificar los ODS prioritarios de los proveedores (1/2)**

- 1. Seleccionar filtros relevantes: todos los pilares, país receptor: Costa Rica, todos los sectores y un año.
- 2. Utilizar la visualización de datos para ver la distribución por ODS y meta.

**Resultados:** Los proveedores priorizan los objetivos 16 y 17.

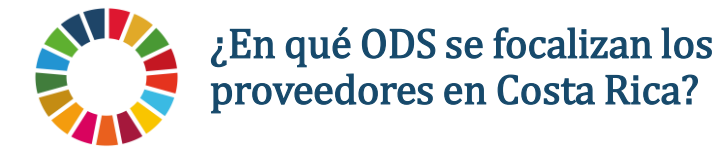

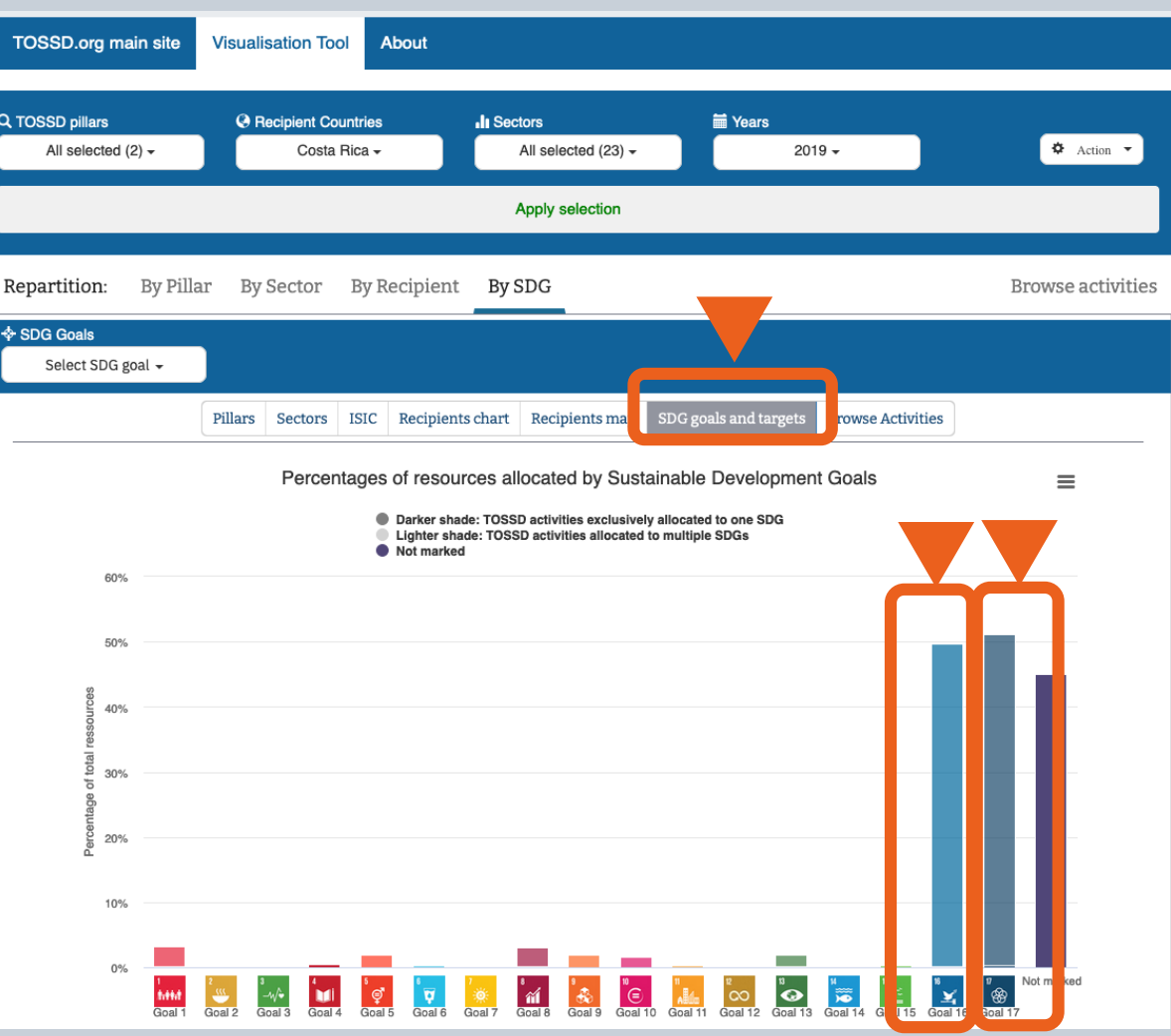

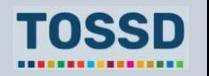

**Asegurar que la cooperación al desarrollo está alineada con las prioridades de los países receptores relativas al desarrollo sostenible**

**Identificar los ODS prioritarios de los proveedores (2/2)**

**Ejemplo: Costa Rica** Los proveedores priorizan las metas 16.6 y 17.3

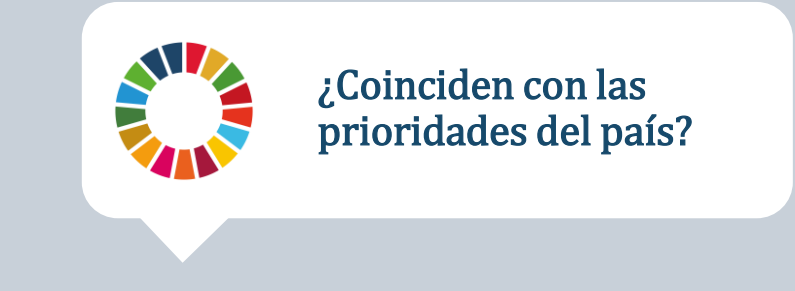

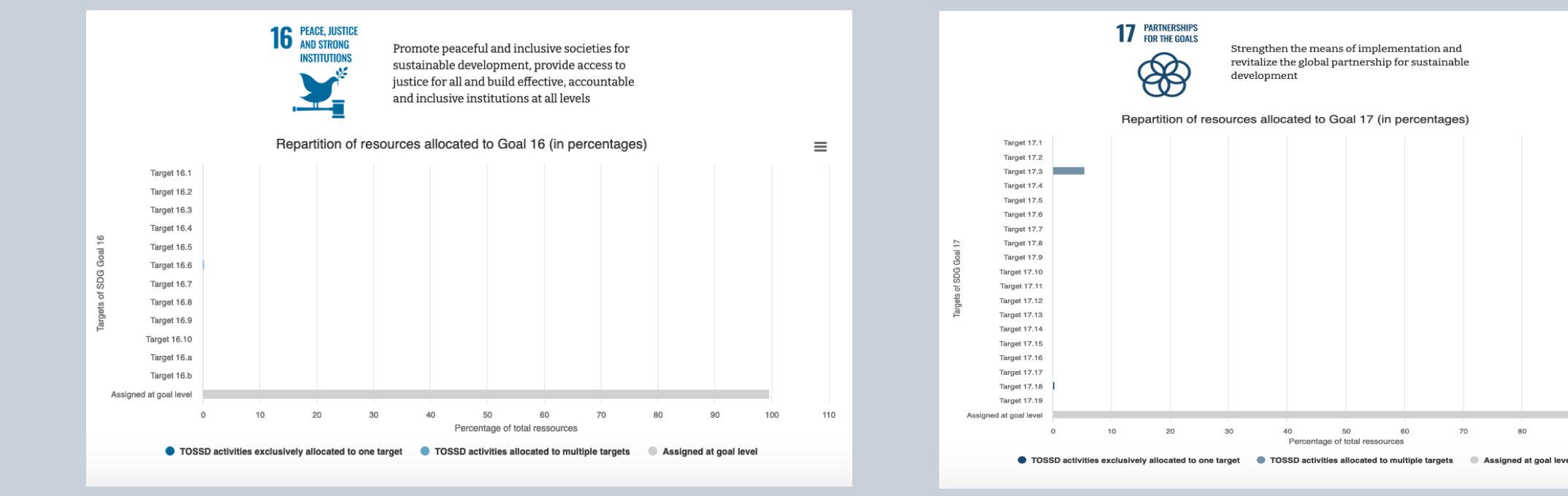

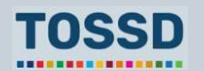

 $\equiv$ 

**Asegurar que la cooperación al desarrollo está alineada con las prioridades de los países receptores relativas al desarrollo sostenible**

**Comparar las prioridades e identificar el déficit de financiación**

### **Ejemplo: Costa Rica**

- De la lista de 141 indicadores prioritarios
	- Costa Rica prioriza los ODS 6, 8, 11 y 16.

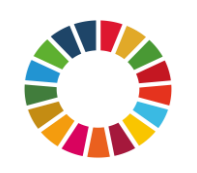

Los proveedores coinciden con las prioridades de Costa Rica para el ODS 16. Sin embargo, los proveedores también podrían apoyar los ODS 6, 8 y 11 que representan un mayor reto, ya que el país los seleccionó como prioritarios.

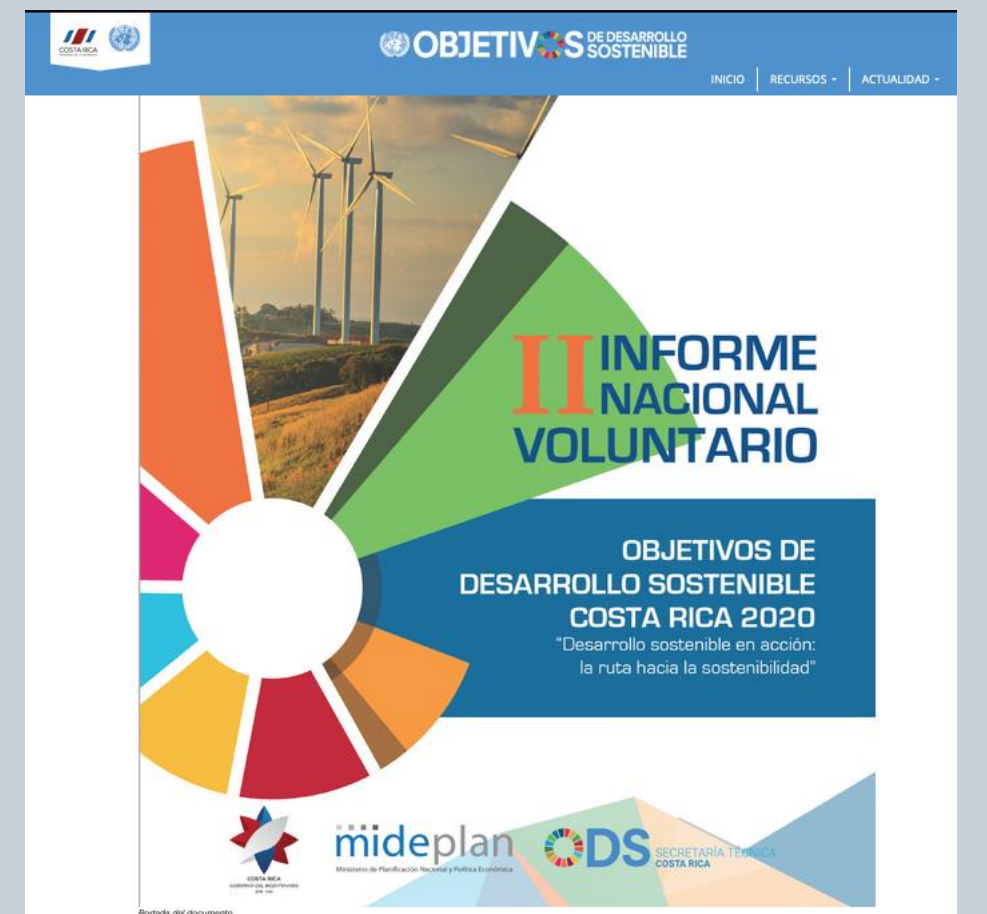

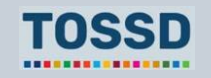

# **Preguntas y respuestas**

¿Preguntas?

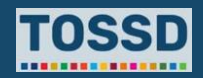

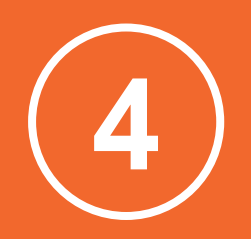

# **Uso de los datos TOSSD para análisis más detallados**

**Dado que TOSSD recopila datos a nivel de actividad se pueden realizar análisis detallados. Ejemplos:** 

**3**

# **Encontrar 1**

**información específica sobre un proyecto**

### **Analizar el panorama de la financiación combinada o blended finance**

**2**

**Analizar las actividades de la cooperación Sur-Sur utilizando TOSSD**

**4**

**Analizar los flujos del Pilar II** 

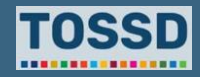

# **Análisis de las actividades de cooperación Sur-Sur en TOSSD**

### **¿Cómo utilizar los datos TOSSD? ¿Cómo utilizar TOSSD.online?**

• Explorar las actividades de cooperación Sur-Sur en TOSSD.

- 1. Seleccionar los filtros relevantes (pilar, país receptor, sector, año)
- 2. Hacer clic en "Aplicar selección"
- 3. Seleccionar el formato de visualización de datos por pilar, sector (ECR o CIIU), receptor (gráfico o mapa), ODS y meta
- 4. Hacer clic en "Examinar actividades"
- 5. Hacer clic en "Exportar actividades" y descargar en Excel, PDF o XML
- 6. ¡Ya está todo listo para usar y analizar los datos TOSSD!

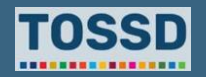

# **Análisis de las actividades de cooperación Sur-Sur en TOSSD**

- 1. Seleccionar los filtros relevantes: todos los pilares, todos los países receptores, todos los sectores y todos los años.
- 2. Aplicar selección, hacer clic en "Examinar actividades" y exportar los resultados, por ejemplo, en Excel.

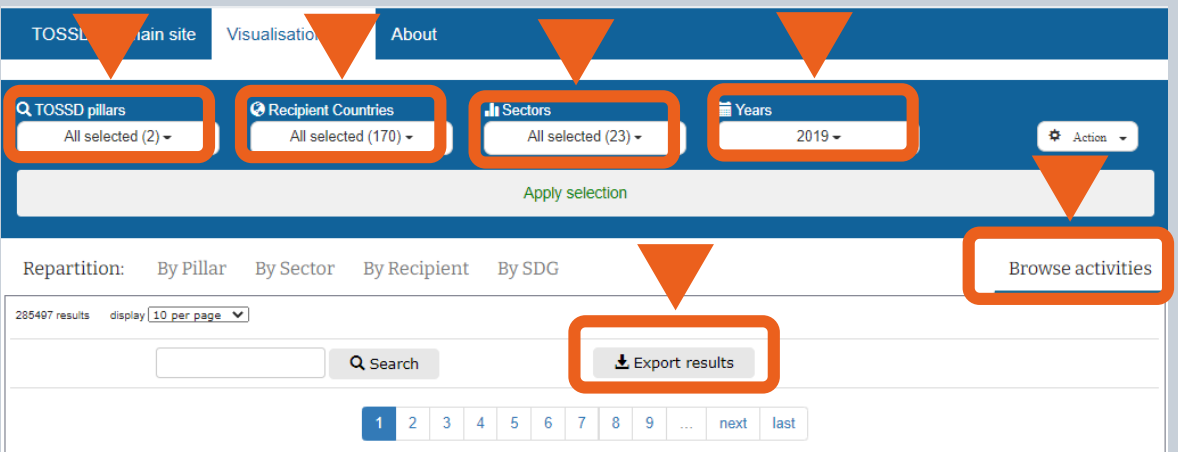

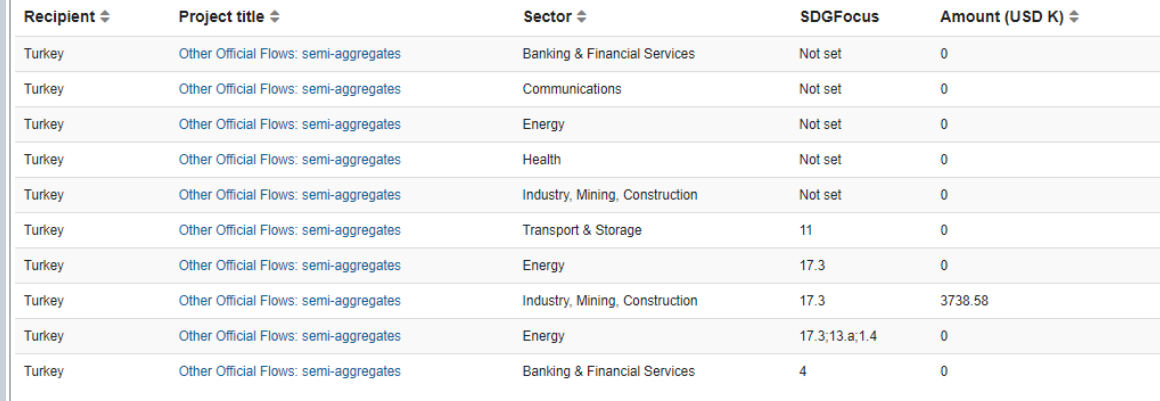

1 2 3 4 5 6 7 8 9 ... next last

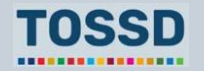

# **Análisis de las actividades de cooperación Sur-Sur en TOSSD**

- 3. Hacer clic en "Datos" y seleccionar "Filtro"
- 4. Hacer clic en "Marco de colaboración" y seleccionar "FC01"

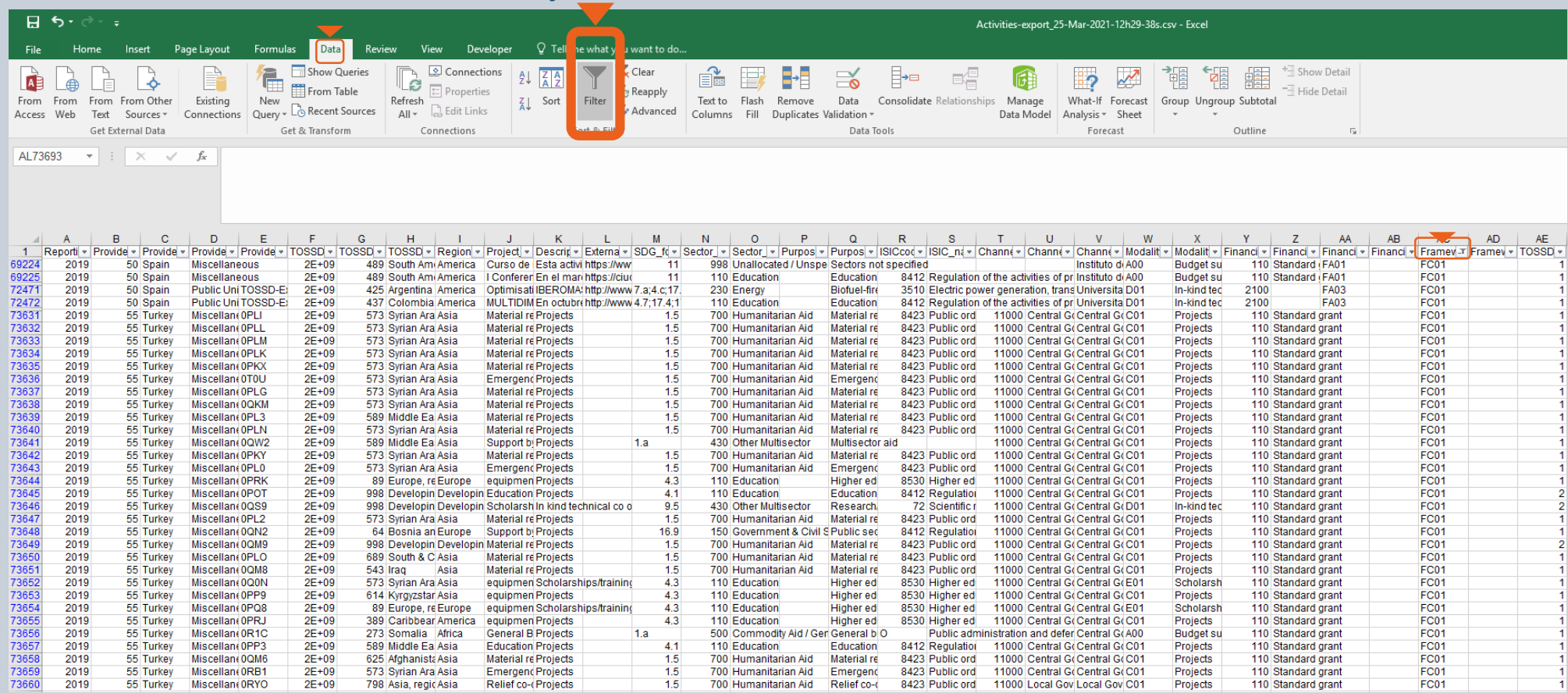

Nota: Esta tabla no incluye todos los resultados de la base de datos.

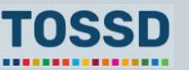

### **Instrucciones para el formador Análisis de los flujos TOSSD**

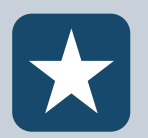

Por favor, tenga en cuenta que algunas diapositivas son las mismas para varios módulos.

Copie aquí las diapositivas para las siguientes secciones del Módulo Principal Nº0 Introducción a TOSSD

### **2. ¿Por qué en necesario TOSSD? – Diapositiva sobre el Pilar II**

• Cambie el título por "Análisis de los flujos TOSSD – Análisis de los flujos del Pilar II".

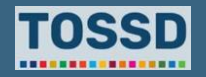

## **Análisis de los flujos del Pilar II Análisis de los flujos TOSSD**

### **¿Cómo utilizar los datos TOSSD? ¿Cómo utilizar TOSSD.online?**

• Usar la información del Pilar II para analizar los recursos en apoyo de los Bienes Públicos Internacionales, los facilitadores del desarrollo y para hacer frente a los desafíos mundiales.

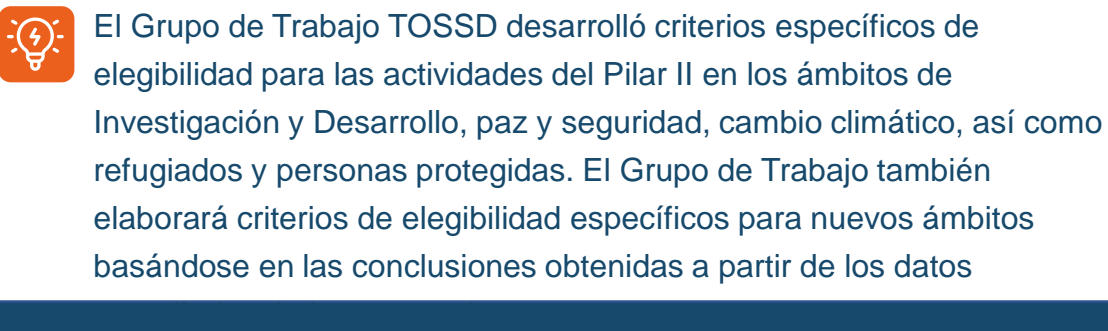

- Seleccionar los filtros relevantes (pilar, país receptor, sector, año)
- 2. Hacer clic en "Aplicar selección"
- 3. Seleccionar el formato de visualización de datos por pilar, sector (ECR o CIIU), receptor (gráfico o mapa), ODS o meta
- 4. Hacer clic en "Examinar actividades"
- 5. Hacer clic en "Exportar actividades" y descargar en Excel, PDF o XML
- 6. ¡Ya está todo listo para usar y analizar los datos TOSSD!

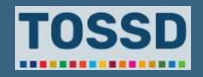

## **Análisis de los flujos del Pilar II Análisis de los flujos TOSSD**

### **Ejemplo: Comparar la distribución entre el Pilar I y II**

- 1. Seleccionar los filtros relevantes: todos los pilares, todos los países receptores, todos los sectores, todos los años.
- 2. Utilizar la visualización de datos para ver la distribución por pilar.

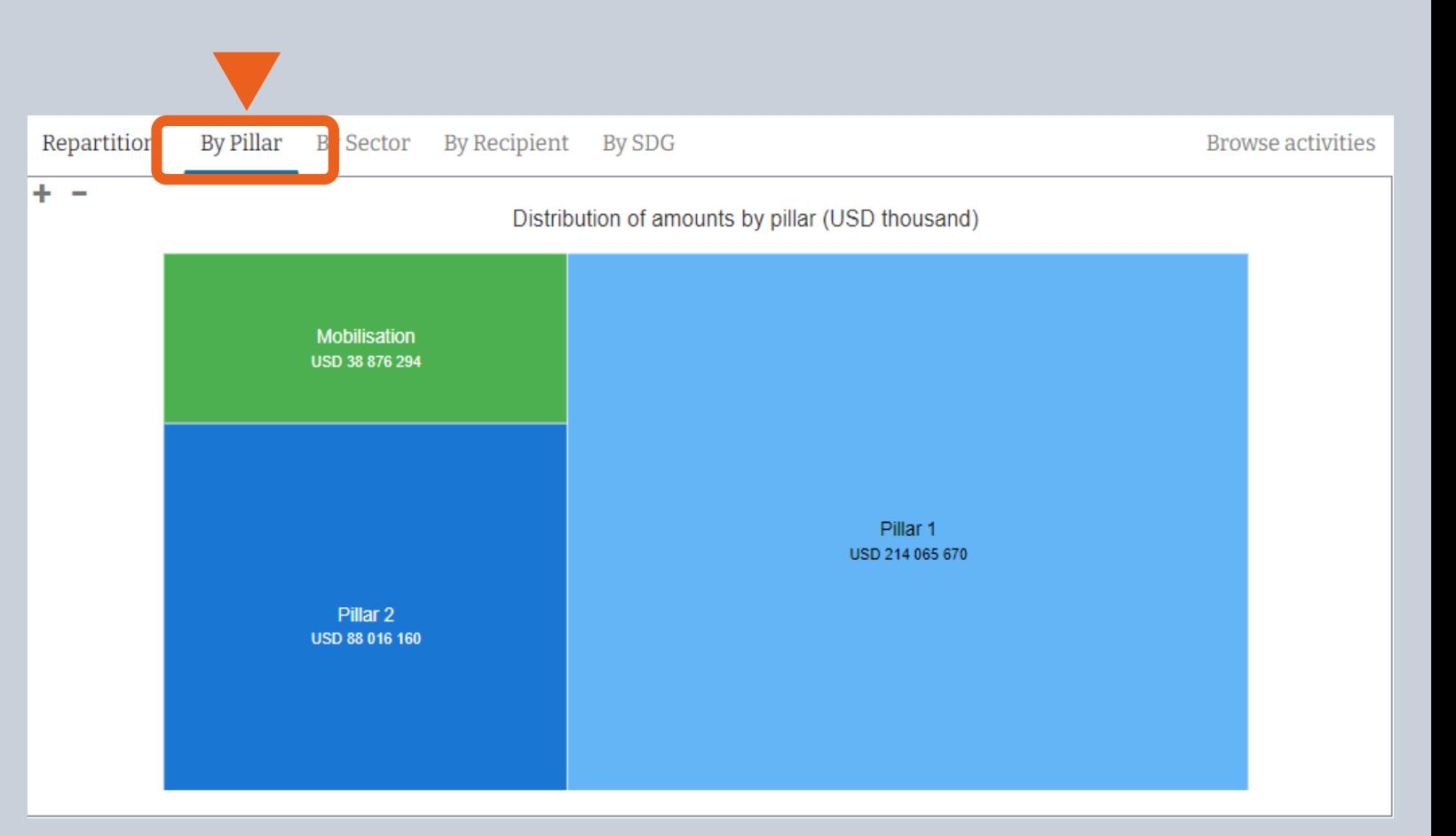

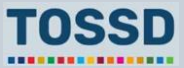

## **Análisis de los flujos del Pillar II Análisis de los flujos TOSSD**

### **Ejemplo: Cómo analizar los flujos del Pilar II**

- 1. Seleccionar los filtros relevantes: Pilar II, todos los países receptores, todos los sectores, año 2019.
- 2. Exportar los resultados de la búsqueda, por ejemplo, en Excel.
- 3. En Excel, se pueden usar, por ejemplo, las tablas dinámicas para identificar, en el caso de los Bienes Públicos Internacionales (IPGs), qué **proveedores** existen**,** a qué **sectores** se dirigen y el monto o importe de los **recursos** gastados.

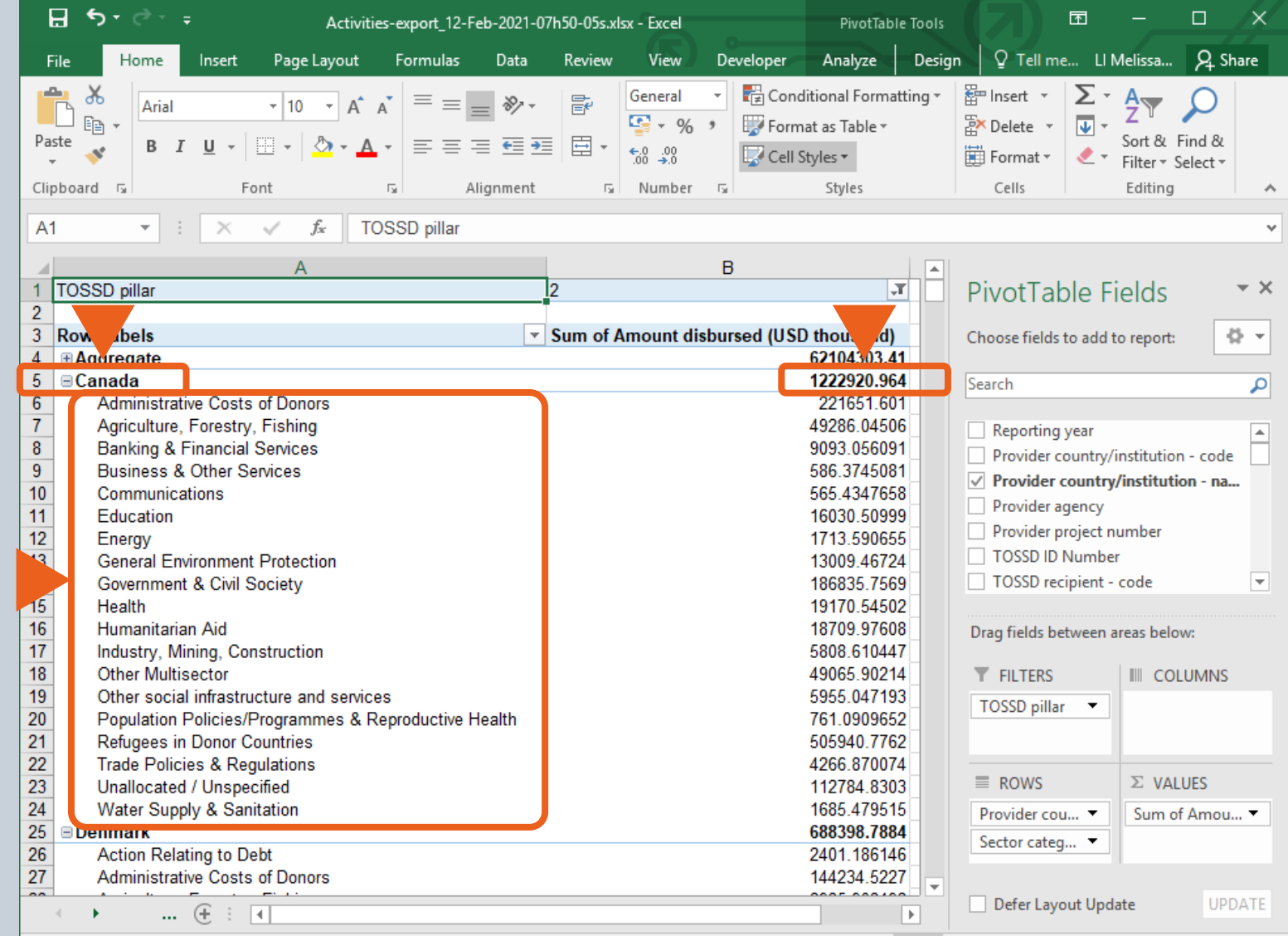

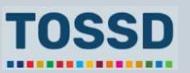

## **Análisis de los flujos del Pilar II Análisis de los flujos TOSSD**

**Ejemplo de proyecto del Pilar II: el proyecto ITER** 

ITER es un proyecto intergubernamental de investigación e ingeniería destinado a demostrar la viabilidad de la fusión nuclear como una fuente de energía a gran escala y libre de carbono, basada en el mismo principio de producción de energía que el que se produce en el Sol y las estrellas.

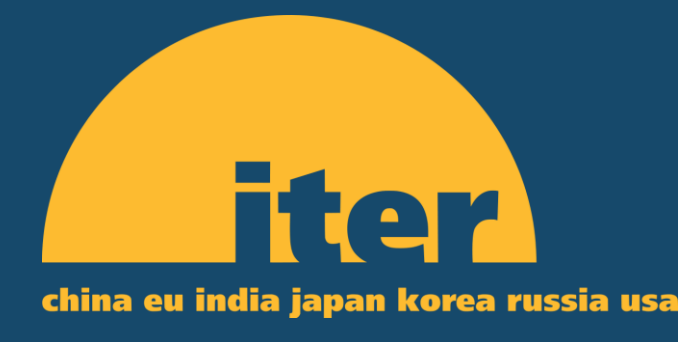

• Además de la ausencia de producción de gases de efecto invernadero, las ventajas de la fusión nuclear incluyen la ausencia de emisión de radiactividad a largo plazo, su disponibilidad casi ilimitada y un riesgo limitado de escapes incontrolados. Si el ITER logra demostrar que la fusión nuclear es científica y tecnológicamente viable, proporcionará una contribución muy importante al desarrollo sostenible mundial. Una característica destacable del proyecto ITER es que moviliza tanto a economías desarrolladas como emergentes para cooperar en la producción de un Bien Público Mundial (GPG) concreto; los socios del proyecto ITER son China, la Unión Europea (UE), India, Japón, Corea, Rusia y los Estados Unidos.

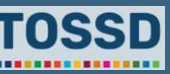

## **Análisis de los flujos del Pilar II Análisis de los flujos TOSSD**

**Ejemplo de proyecto del Pilar II: Coalición Internacional por la Tierra (ILC, International Land Coalition) 2015-2019**

La Coalición Internacional por la Tierra cuenta con más de 150 miembros, que incluyen desde organizaciones intergubernamentales, a institutos de investigación y organizaciones de agricultores. La ILC trabaja por una tenencia segura de la tierra por parte de las mujeres y los hombres pobres, a través del apoyo, el diálogo y la creación de capacidades.

# **INTERNATIONAL** COALITION

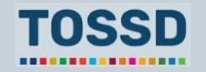

# **Preguntas y respuestas**

¿Preguntas?

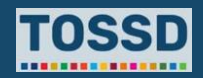

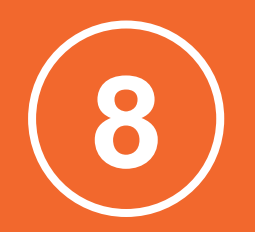

# **Los datos TOSSD pueden ayudar a mejorar la eficacia del desarrollo**

TOSSD puede formar parte de una justificación renovada de la eficacia del desarrollo: una imagen más completa de los flujos oficiales y de las vías de canalización considerando un panorama más amplio de actores, incluyendo el sector privado, es una base para comprender mejor los desafíos de eficacia y diseñar soluciones para una canalización más eficaz a nivel de país.

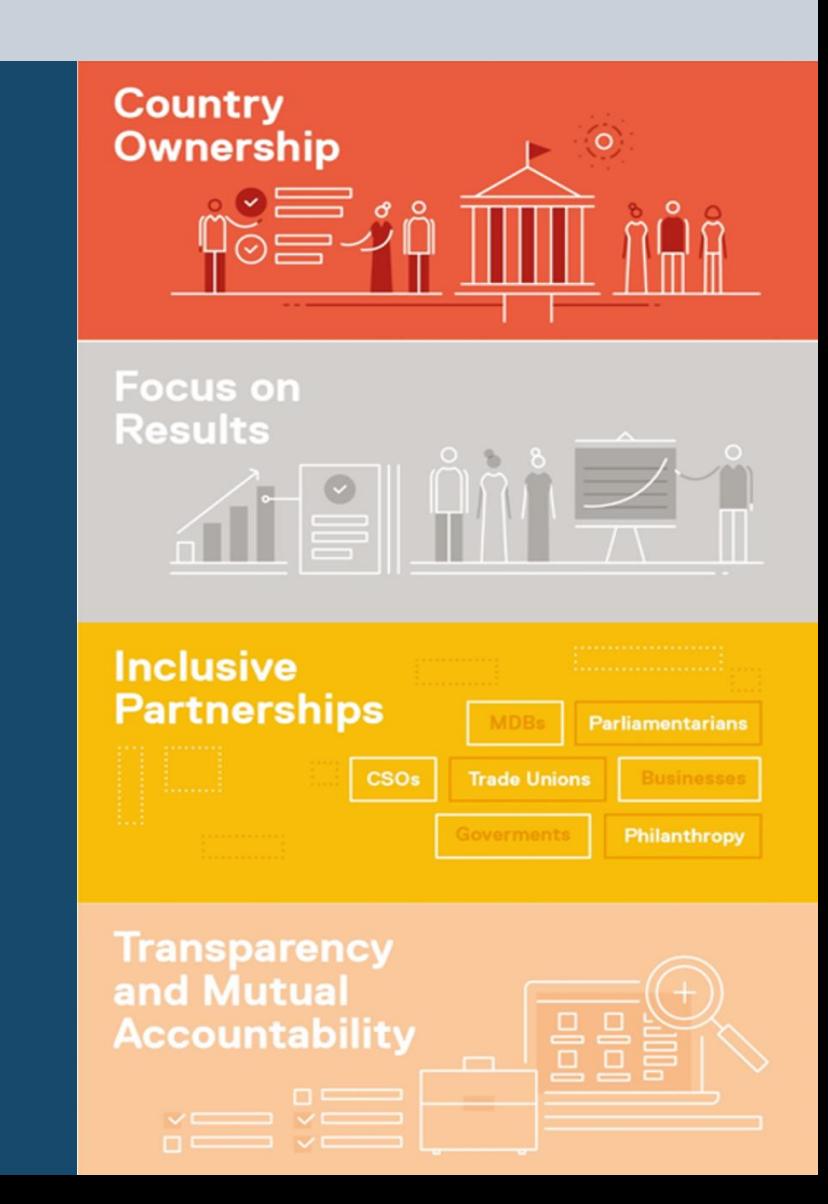

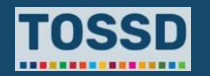

## **Los datos TOSSD pueden ayudar a mejorar la eficacia del desarrollo**

**TOSSD puede apoyar a los diferentes actores del desarrollo a implementar los cuatro principios de una cooperación para el desarrollo efectiva:**

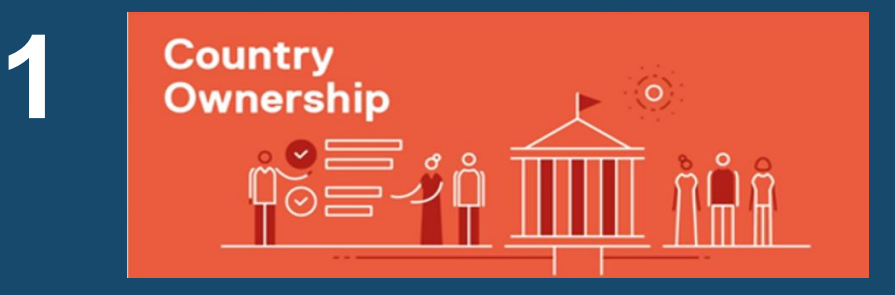

**Apropiación:** TOSSD puede proporcionar a los países en desarrollo una visión más amplia de los flujos de recursos para el desarrollo disponibles para su país, y cómo estos recursos se alinean con los ODS.

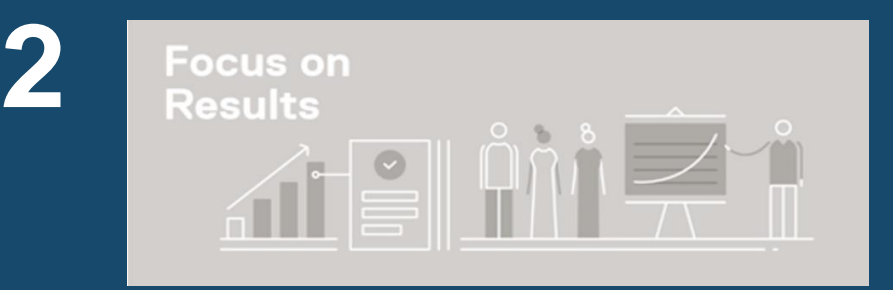

**Enfoque en resultados:** disponer de una lista más completa de las actividades que favorecen el desarrollo proporciona a los países en desarrollo información importante para establecer el vínculo con los resultados de estas actividades.

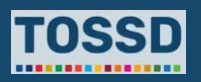

# **Los datos TOSSD pueden ayudar a mejorar la eficacia del desarrollo**

**TOSSD puede apoyar a los diferentes actores del desarrollo a implementar los cuatro principios de una cooperación para el desarrollo efectiva:**

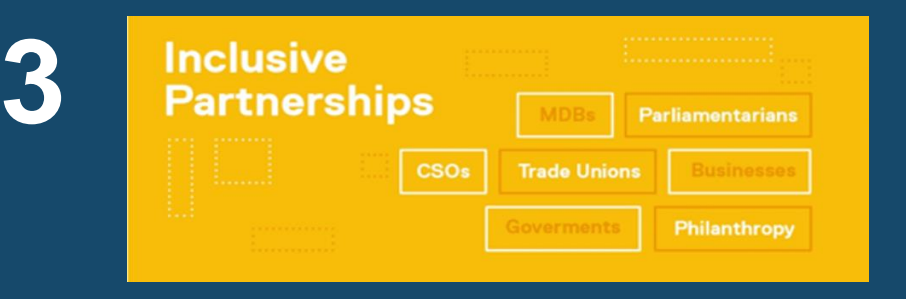

**Alianzas inclusivas:** TOSSD proporciona una imagen de la amplia gama de modalidades de asociación, incluyendo la cooperación Sur-Sur y Triangular, además de las que involucran al sector privado y las fundaciones.

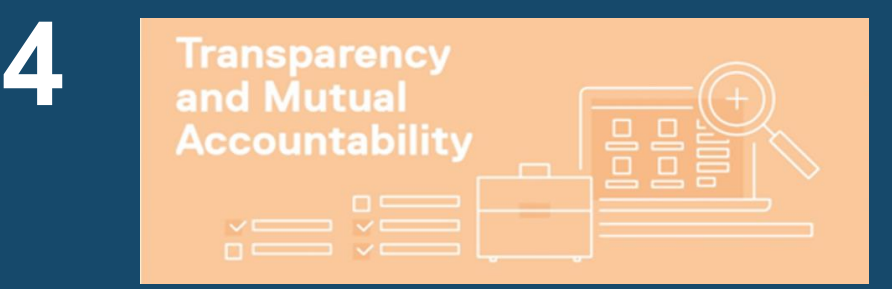

**Transparencia y rendición mutua de cuentas:** datos más completos sobre los flujos de recursos que promueven la transparencia entre todos los actores, pueden ser la base de la coordinación y son fundamentales para garantizar la rendición de cuentas, el diálogo entre los actores y el aprendizaje basados todos ellos en la evidencia aportada por los datos.

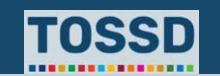

# **Preguntas y respuestas**

¿Preguntas?

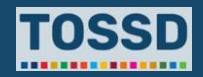

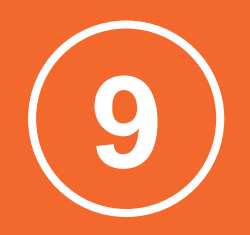

# **Transparencia, comunicación y promoción**

# **TOSSD es útil para las necesidades de comunicación**

- Transparencia y rendición de cuentas hacia los ciudadanos [proveedores]
	- Publicación en el sitio web, debates en los parlamentos
- Comunicación sobre el déficit de financiación [receptores]
- Comunicación de cómo los gastos internos contribuyen al desarrollo sostenible a nivel mundial, por ejemplo, en materia de mitigación del cambio climático [proveedores y receptores]
- Promoción del país mostrando sus esfuerzos para promover el desarrollo sostenible en los países en desarrollo [proveedores]
	- Preparación de informes de desarrollo sostenible

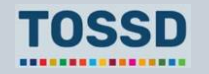

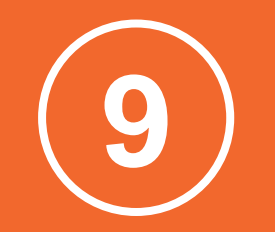

# **Formulación de políticas**

### **Formulación de políticas**

# **Los proveedores pueden utilizar los datos TOSSD para la formulación de políticas en las áreas siguientes:**

- Identificación de los receptores
- Monitoreo de los compromisos mundiales (por ejemplo, países menos adelantados - PMA -)
- ODS
- **Sectores**
- Principales vías de canalización
- Combinación de instrumentos y modalidades financieras
- Políticas dirigidas a la movilización de la financiación privada, combinación de financiación concesional y no concesional.

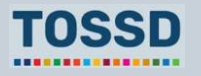

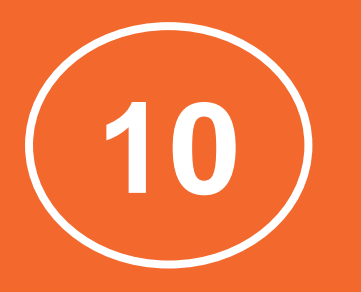

# **Resumen de los puntos principales**

#### **Resumen de los puntos principales**

# **Resumen de los puntos principales**

**Los datos TOSSD son públicos y pueden consultarse a través de la herramienta de visualización de datos TOSSD** 

[https://tossd.online/.](https://tossd.online/) La herramienta ayuda a tener una primera visión general de los datos. Para su análisis posterior, los datos pueden exportarse a Excel, XML o PDF.

Los datos TOSSD son **útiles para una gran variedad de usuarios de datos**: países receptores, medios de comunicación/periodistas, proveedores, organizaciones de la sociedad civil, grupos de expertos (think tanks), académicos, analistas de datos y comunidades específicas (por ejemplo, personas que trabajan en apoyo a los refugiados)

Los datos TOSSD pueden **cubrir una gran variedad de necesidades de información**:

planificación del desarrollo, monitoreo de los ODS, análisis de los flujos TOSSD, estadísticas de la balanza de pagos, monitoreo de los compromisos mundiales y eficacia del desarrollo.

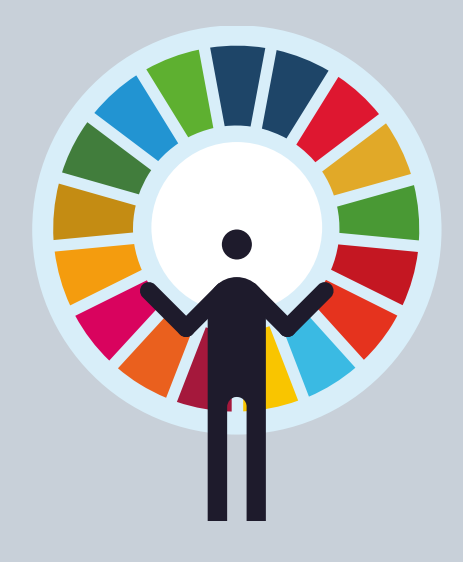

# **Gracias**

**[www.tossd.org](http://www.tossd.org/)**

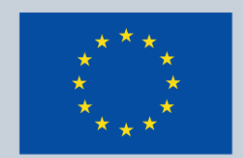

Co-funded by the **European Union** 

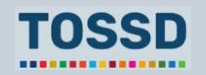